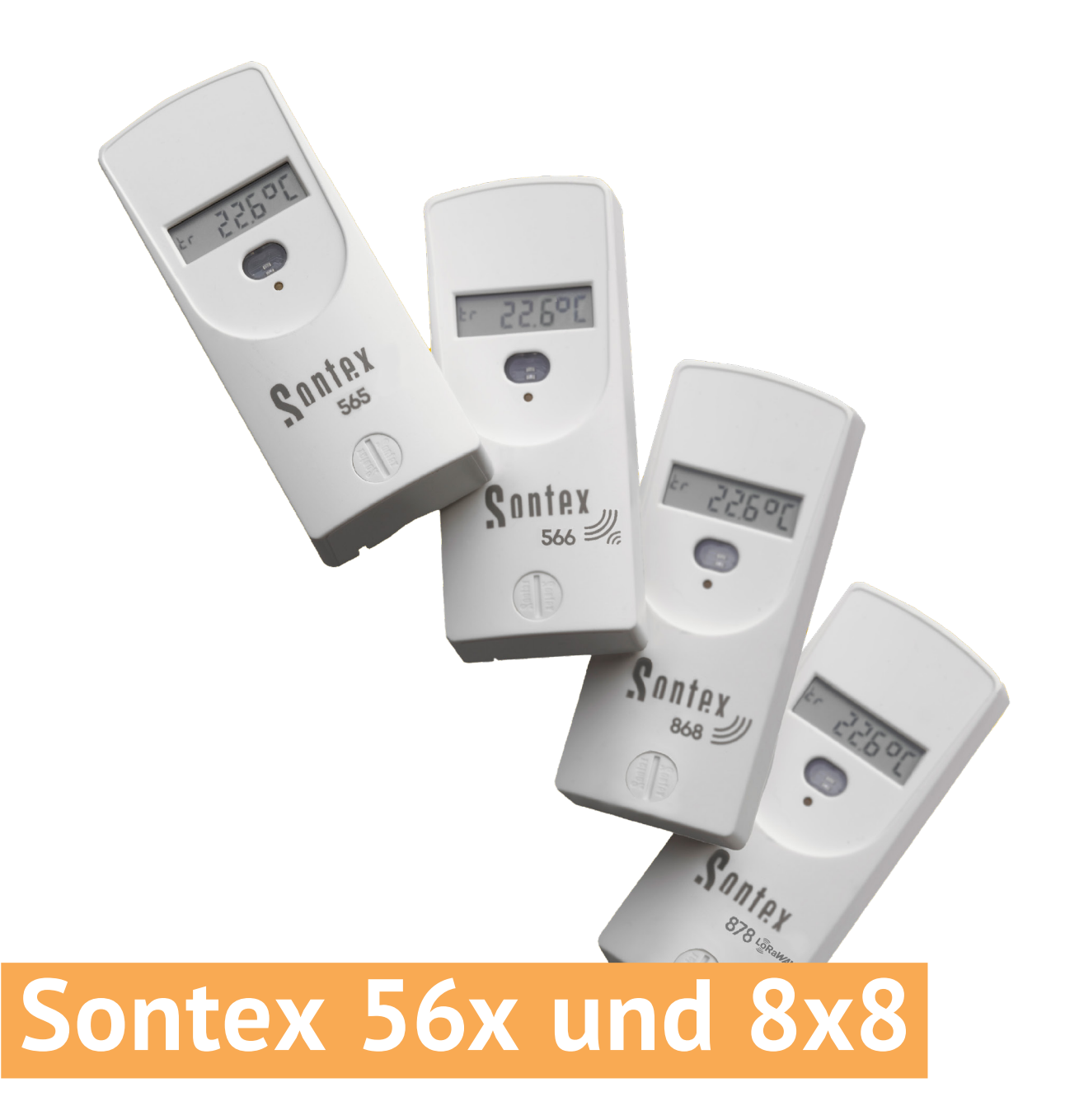

# **Gebrauchsanweisung**

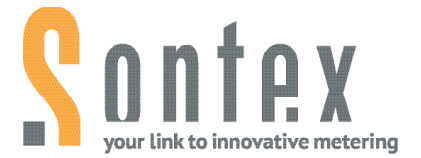

- **E** Lesen Sie dieses Handbuch gründlich durch, bevor Sie das Gerät verwenden.
- Lesen Sie den Abschnitt «Sicherheit» (Seite 10) durch, um eine ordnungsgemässe Verwendung des Gerätes zu gewährleisten.
- Bewahren Sie dieses Handbuch nach dem Lesen an einem leicht zugänglichen Ort auf, damit Sie es auch in Zukunft zur Hand haben.

### **Gesetzliche Bestimmungen**

Die in diesem Dokument enthaltenen Informationen sind Eigentum der Sontex AG. Die Veröffentlichung, auch auszugsweise, bedarf der schriftlichen Zustimmung der Sontex AG. Eine interne Vervielfältigung, die zur Beurteilung des Produktes oder seiner sachgemässen Verwendung bestimmt ist, ist zulässig und nicht genehmigungspflichtig.

### **Garantie**

Bitte wenden Sie sich für Garantieinformationen an Ihre lokale Sontex-Vertretung .

# **Inhaltsverzeichnis**

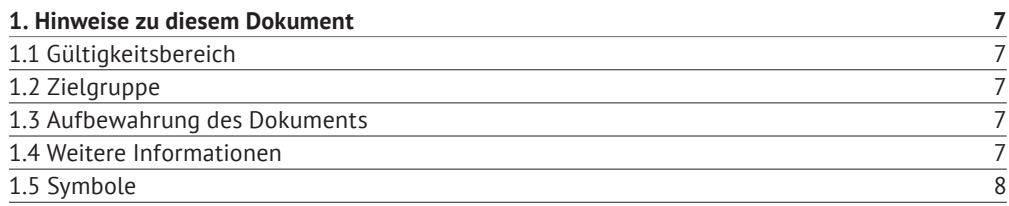

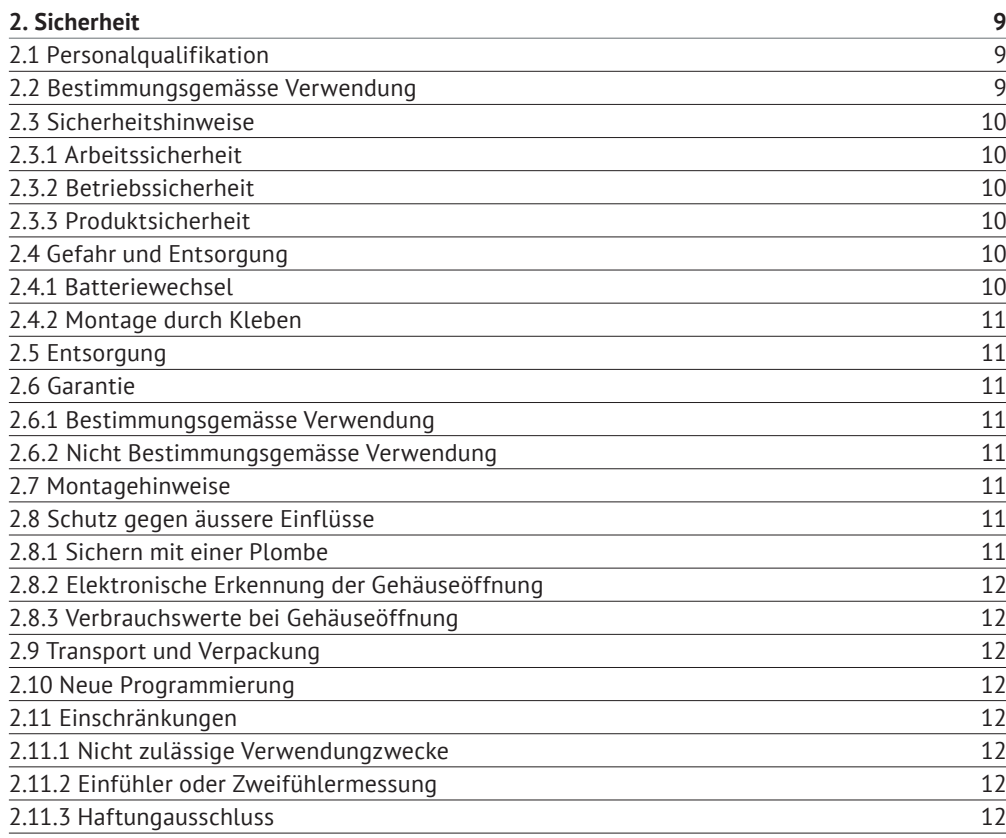

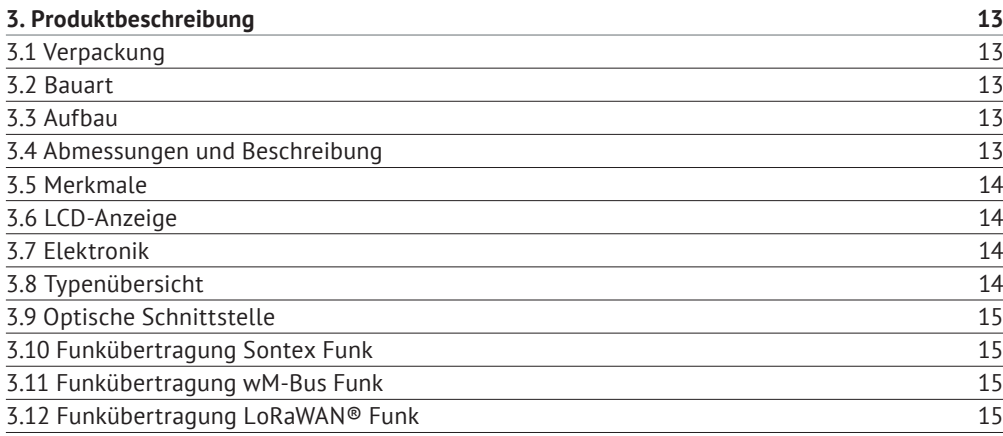

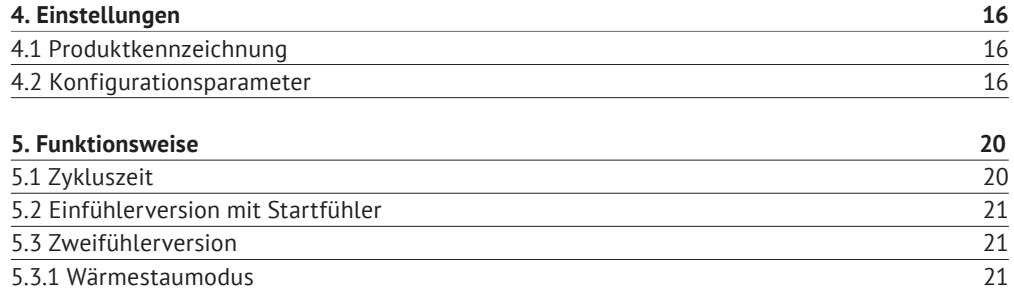

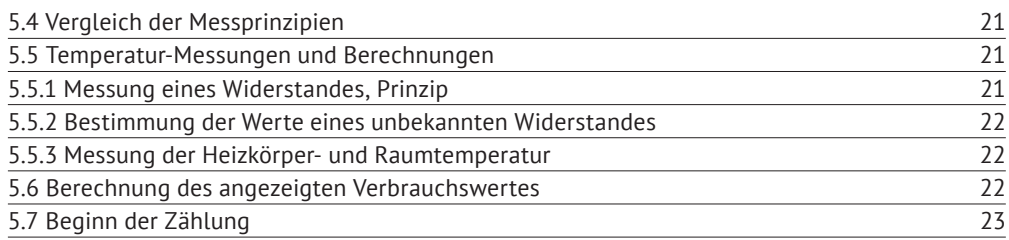

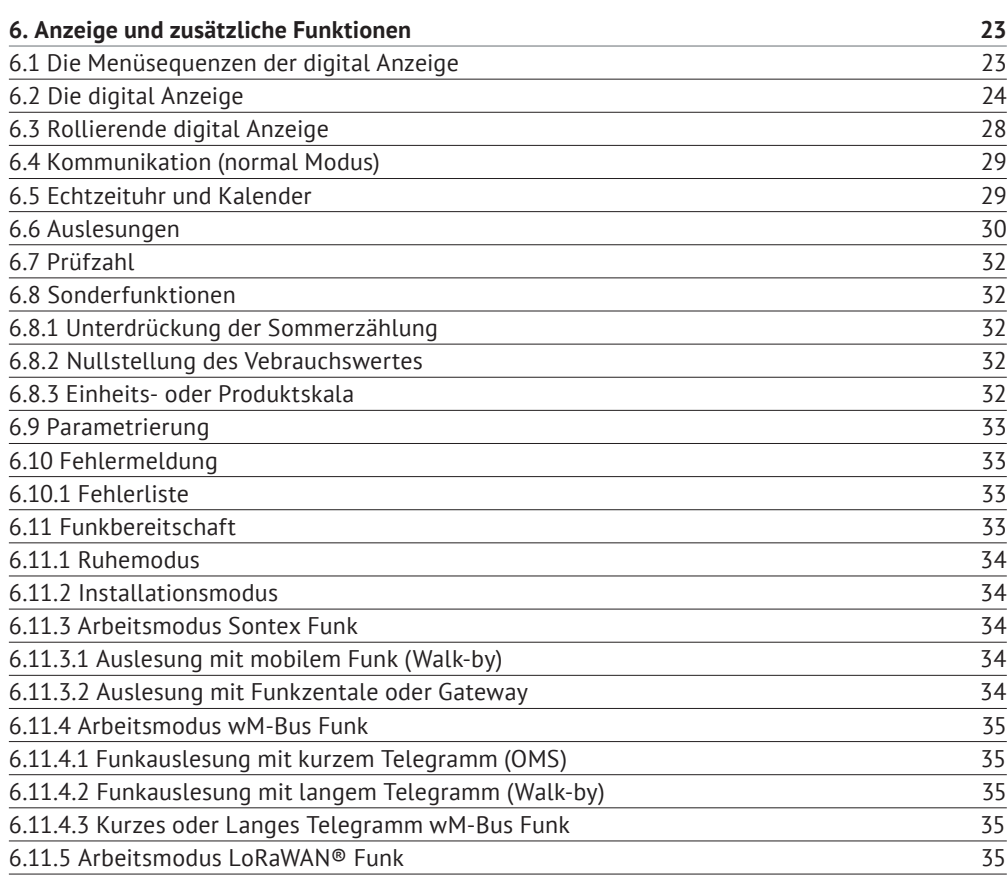

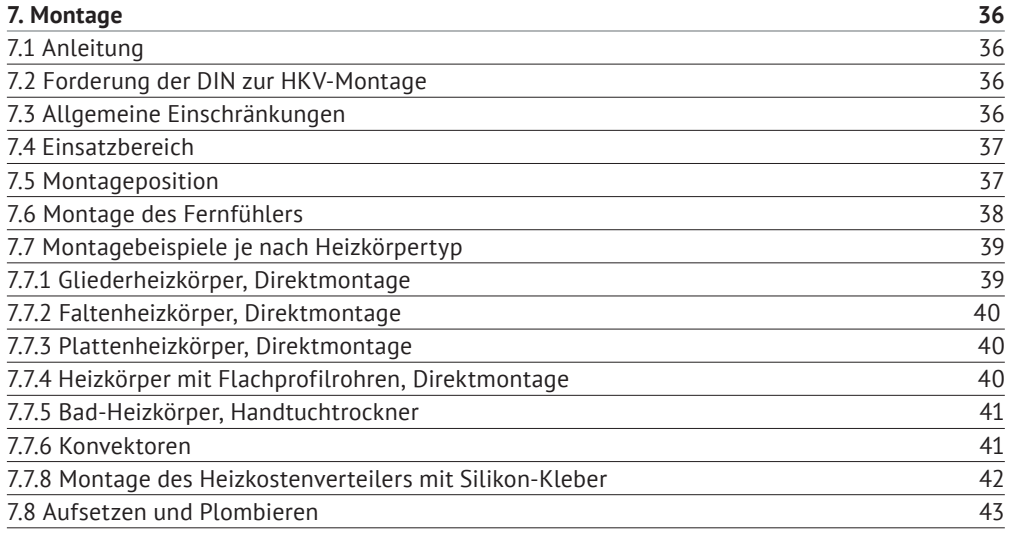

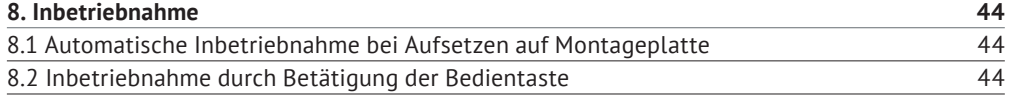

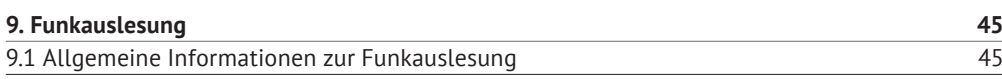

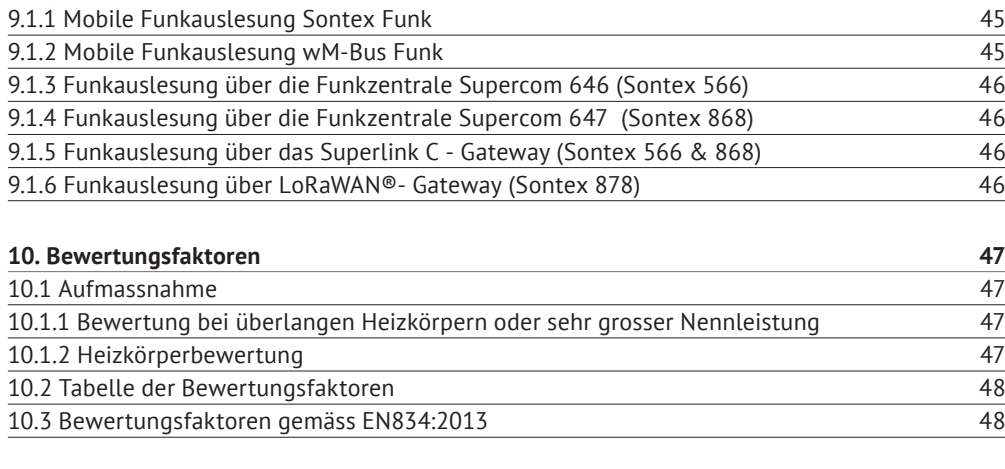

### **11. Technischen Daten 49**

# **1. Hinweise zu diesem Dokument**

Dieses Handbuch enthält alle Informationen, die für den sachgerechten Umgang mit dem Gerät erforderlich sind, einschliesslich Informationen bezüglich Produktidentifikation, Installation und Inbetriebnahme bis hin zur Fehlersuche, Wartung und Entsorgung.

### **1.1 Gültigkeitsbereich**

Diese Dokumentation ist gültig für den elektronischen Heizkostenverteilern der Firma Sontex.

### **1.2 Zielgruppe**

Dieses Dokument richtet sich an Anlagenbetreiber und Installateure.

### **1.3 Aufbewahrung des Dokuments**

Der Anlagenbetreiber muss sicherstellen, dass dieses Dokument den verantwortlichen Personen jederzeit zugänglich ist. Bei Verlust des Originaldokuments kann eine aktuelle Version dieses Dokumentes aus unserem Extranet (https://extranet.sontex.ch/index/) heruntergeladen werden.

### **1.4 Weitere Informationen**

Links zu weiteren Informationen finden Sie unter www.sontex.ch.

### **1.5 Symbole**

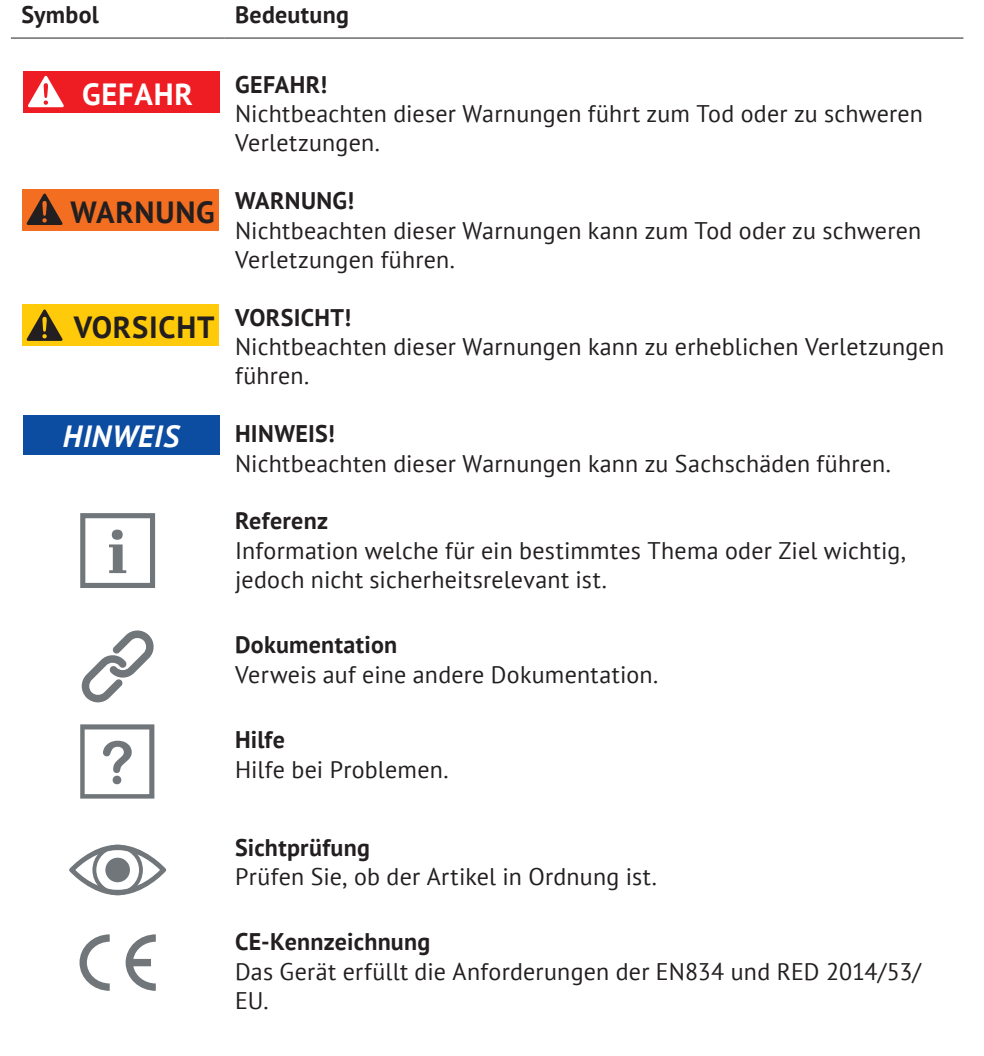

#### **Entsorgung**

Dieses Symbol weist darauf hin, dass elektrische und elektronische Geräte getrennt entsorgt werden müssen. Entsorgen Sie die Geräte nicht mit dem Hausmüll.

# **2. Sicherheit**

Ein gefahrenloser Betrieb des Heizkostenverteilers ist nur dann gewährleistet, wenn die Betriebsanleitung gelesen und die darin enthaltenen Sicherheitshinweise beachtet werden. Weitere Informationen und Daten finden Sie in den Katalogen und Datenblättern der Produkte, bei Ihrer lokalen Vertretung und auf der Sontex Homepage unter www.sontex.ch.

- Alle technischen Daten sind ohne Gewähr.
- Technische Änderungen können jederzeit vorgenommen werden.
- Im Zweifelsfall gilt der Text der englischen Gebrauchsanweisung.

### **2.1 Personalqualifikation**

Das für die Installation, Inbetriebnahme, Diagnose und Wartung zuständige Personal muss:

- Geschult und qualifiziert sein, um diese Funktionen auszuführen.
- **Vom Anlagenbetreiber autorisiert sein.**
- Mit den relevanten Normen und Richtlinen sowie den nationalen Vorschriften vertraut sein.
- Anleitungen und Zusatzdokumente sowie relevante Zertifikate lesen und verstehen.
- Anweisungen und Rahmenbedingungen befolgen.
- Im Umgang mit Gefahren und Risiken während der Installation und dem Betrieb von elektrischen Geräten und Anlagen geschult sein.

### **2.2 Bestimmungsgemässe Verwendung**

Ein Heizkostenverteiler ist ein Messgerät, das die Heizdaten von Heizkörpern in Nutzungseinheiten erfasst.

Nutzungseinheiten können Wohnungen, Büros, Firmenräume oder Industriehallen sein, die über eine Zentralheizungsanlage oder mit Fernwärme beheizt werden.

Alle Nutzungseinheiten zusammengenommen bilden eine Abrechnungseinheit.

Eine Abrechnungseinheit fasst Nutzungseinheiten zusammen, die sich beispielsweise in technischer Hinsicht (durch Nutzung unterschiedlicher Heizungssysteme) oder hinsichtlich des Verbrauchsverhaltens (z. B. Industrieräume im Gegensatz zu Privatwohnungen) voneinander unterscheiden können. Es kann dann erforderlich sein, die entsprechende Abrechnungseinheit in verschiedene Nutzergruppen zu unterteilen.

Jeder Heizkörper erhält einen Heizkostenverteiler, der die durch den Heizkörper abgegebene Wärme erfasst und auswertet und den Verbrauchswert anzeigt. Dieser Wert bildet die Grundlage der Heizkostenverteilung nach Nutzungseinheit, die für die jährliche Heizkostenabrechnung benötigt wird.

Die Heizkostenverteiler werden insbesondere in folgenden Räumlichkeiten eingesetzt:

- Wohnungen in Mehrfamilienhäusern
- **Büros oder Verwaltungsgebäuden**

Typische Nutzer sind :

- **Mess- und Abrechnungsabteilungen.**
- Wohnungsbaugenossenschaften oder -Verwaltungen.
- Gebäudedienstleistungsunternehmen, Immobilienmakler.

Folgende Heizkörper eignen sich für die Montage der Heizkostenverteiler:

- Gliederheizkörper
- **Röhrenheizkörper**
- horizontal oder vertikal wasserdurchflossene Plattenheizkörper
- **Register-Heizkörper**
- Konvektoren

### **2.3 Sicherheitshinweise**

### **2.3.1 Arbeitssicherheit**

Bei Arbeiten an und mit elektronischen Geräten:

■ Tragen Sie die nach nationalen Vorschriften erforderliche Schutzausrüstung.

### **2.3.2 Betriebssicherheit**

### **Gefahr von Verletzungen!**

- Betreiben Sie das Gerät nur, wenn es fehlerfrei und in einem sicheren Zustand ist.
- Der Betreiber ist für den störungsfreien Betrieb des Gerätes verantwortlich.

### **Modifikationen am Gerät**

Eigenmächtige Veränderungen am Gerät sind nicht zulässig und können zu unvorhersehbaren Risiken führen:

■ Wenn dennoch Modifikationen erforderlich sind: Wenden Sie sich an Ihre lokale Vertretung oder an Sontex SA.

#### **Instandhaltung**

Um eine kontinuierliche Betriebssicherheit zu gewährleisten:

- Reparaturen an der elektronischen Komponente nur dann durchführen, wenn diese ausdrücklich erlaubt sind.
- Beachten Sie die nationalen Vorschriften zur Instandsetzung eines elektrischen und elektronischen Gerätes.
- Verwenden Sie nur Original-Ersatzteile und -Zubehör von Sontex.

#### **Umweltanforderungen**

Falls das Kunststoffgehäuse andauernd bestimmten Dampf-Luftgemischen ausgesetzt ist, kann das Gehäuse beschädigt werden.

Kontaktieren Sie Ihre lokale Sontex-Vertretung um Unterstützung zu erhalten.

### **2.3.3 Produktsicherheit**

Der Heizkostenverteiler wurde nach dem Stand der Technik und den anerkannten Regeln der Technik gebaut und geprüft, um einen sicheren Betrieb zu gewährleisten. Er hat das Werk in technisch einwandfreiem Zustand verlassen.

Er entspricht den allgemeinen Sicherheitsanforderungen und gesetzlichen Vorschriften. Ausserdem entspricht er den EG-Richtlinien, welche in der gerätespezifischen EG-Konformitätserklärung aufgeführt sind. Die Sontex AG bestätigt diese Tatsache mit der Anbringung des CE-Zeichens.

### **2.4 Gefahr und Entsorgung**

Heizkostenverteiler sind mit Lithiumbatterien ausgestattet. Dieser Batterietyp ist als Gefahrgut eingestuft. Bitte beachten Sie die für das jeweilige Land geltenden Transportrichtlinien.

#### **Umgang mit Lithiumbatterien:**

- **Vor Feuchtigkeit geschützt lagern.**
- Nicht über 100°C erhitzen und nicht ins Feuer werfen.
- Nicht in der Nähe einer Hitzequelle lagern.
- Nicht in der prallen Sonne lagern.
- Nicht kurzschliessen.
- Nicht öffnen oder beschädigen.
- Nicht wieder aufladen.
- **Ausserhalb der Reichweite von Kindern aufbewahren.**

### **2.4.1. Batteriewechsel**

Die Batterie ist in den Heizkostenverteiler eingelötet. Der Austausch der Batterie ist weder vorgesehen noch gestattet.

#### **2.4.2 Montage durch Kleben**

Klebeverbindungen setzen aufgrund ihrer chemischen Zusammensetzung Dämpfe frei und können das Kunststoffgehäuse des Heizkostenverteilers beschädigen. Sontex empfiehlt die Verwendung von hitzebeständigem Silikonkleber.

### **2.5 Entsorgung**

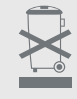

Um die Umwelt zu erhalten und zu schützen, sowie die Verschwendung natürlicher Ressourcen und die Umweltverschmutzung zu reduzieren, hat die Europäische Kommission eine Richtlinie erlassen, nach der elektrische und elektronische Geräte vom Hersteller zur ordnungsgemässen Entsorgung oder zum Recycling zurückgenommen werden müssen. Wenn Sie die Entsorgung vornehmen, muss der Heizkostenverteiler gemäss den örtlichen Umweltvorschriften entsorgt werden. Informieren Sie sich über Recyclingmöglichkeiten in Ihrer Region.

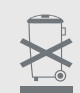

Dieses Symbol weist darauf hin, dass elektrische und elektronische Geräte getrennt entsorgt werden müssen.

Das Folgende gilt für Verbraucher in europäischen Ländern:

- Dieses Produkt muss separat an einer geeigneten Sammelstelle entsorgt werden. Entsorgen Sie es nicht über den Hausmüll!
- Durch die getrennte Entsorgung und Wiederverwertung können natürliche Rohstoffe geschont und schädliche Folgen für Mensch und Umwelt durch falsche Entsorgung vermieden werden.
- Weitere Informationen erhalten Sie bei Ihrem Fachhändler oder bei den für die Abfallentsorgung zuständigen Behörden oder Unternehmen.

#### **2.6 Garantie**

Ein Recht auf Garantieleistungen besteht nur, wenn die Geräte bestimmungsgemäss installiert und verwendet und die geltenden technischen Vorgaben eingehalten wurden.

#### **2.6.1 Bestimmungsgemässe Verwendung**

Dieses Produkt muss entsprechend den in diesem Handbuch enthaltenen Montagehinweisen durch entsprechend qualifizierte Personen angebracht werden.

#### **2.6.2 Nicht bestimmungsgemässe Verwendung**

Das Gerät darf nur wie oben beschrieben für die genannten Zwecke verwendet werden.

### **2.7 Montagehinweise**

Unzulässige Manipulationen am Gerät oder eine fehlerhafte Montage können zu Undichtigkeiten am Heizkörper führen. Bitte beachten Sie die Anleitung für die Montage am Heizkörper.

### **2.8 Schutz gegen äussere Einflüsse**

### **2.8.1 Sichern mit einer Plombe**

Der Heizkostenverteiler ist mit einer Sicherheitsplombe ausgestattet, die nicht unbeschädigt entfernt werden kann. Das Gehäuse kann dadurch nicht unbemerkt geöffnet werden. Der elektronische Teil des Geräts ist nach der Montage nicht mehr zugänglich. Das LCD Anzeige, die Bedientaste und die optische Schnittstelle sind geschützt. Das Innere des Geräts ist nicht zugänglich ohne das Gerät zu beschädigen.

#### **2.8.2 Elektronische Erkennung der Gehäuseöffnung**

Die elektronische Erkennungsfunktion registriert, wenn das Gehäuse des Heizkostenverteilers unbefugt geöffnet und wieder geschlossen wird. Sobald das Gehäuse des Heizkostenverteilers geöffnet und/oder abgenommen wird, zeigt die elektronische Erkennung der Gehäuseöffnung einen Fehlercode an. Wenn dieser Code angezeigt wird, werden das Datum der Gehäuseöffnung, die Gesamtdauer, während der das Gehäuse geöffnet war, sowie die Anzahl der Gehäuseöffnungen gespeichert. Diese Werte können dann über die optische Schnittstelle oder über Funk ausgelesen werden.

#### **2.8.3 Verbrauchsmessung bei Gehäuseöffnung**

Die Heizkostenverteiler messen den Verbrauch auch dann weiter, wenn der Öffnungskontakt aktiviert wurde.

### **2.9 Transport in der Originalverpackung**

Die Heizkostenverteiler dürfen nur in ihrer Originalverpackung transportiert werden.

### **2.10 Neue Programmierung**

Speichern Sie vor jeder Neuprogrammierung die bisherigen Messwerte.

### **2.11 Einschränkungen**

#### **2.11.1 Nicht zulässige Verwendungszwecke**

Die Heizkostenverteiler eignen sich nicht für folgende Verwendungszwecke:

- **Dampfheizungen**
- **Warmluftheizgeräte**
- **Fussbodenheizungen**
- Decken-Heizstrahler
- klappengesteuerte Heizkörper
- Heizkörper mit abnehmbarem Frontblech (mit Klammern befestigt)

An Heizkörper mit kombinierter Ventil- und Klappensteuerung darf der Heizkostenverteiler nur angeschlossen werden, wenn die Steuerung abgebaut oder in geöffneter Position gesperrt ist.

#### **2.11.2 Einfühler- oder Zweifühlermessung**

Innerhalb einer einzigen Abrechnungseinheit oder eines einzigen Objekts dürfen beide Systeme nicht gemischt verwendet werden.

#### **2.11.3 Haftungsausschluss**

Bei Nichteinhaltung der in diesem Handbuch oder in EN 834:2013 genannten Montage- und Verwendungsbedingungen ist jegliche Haftung durch Sontex SA ausgeschlossen.

## **3. Produktbeschreibung**

### **3.1 Verpackung**

**Lieferumfang :**

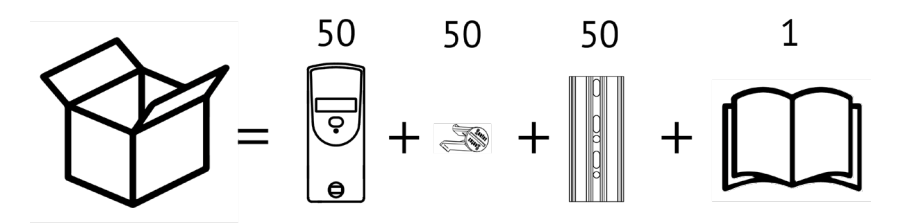

### **3.2 Bauart**

Die elektronischen Heizkostenverteiler Sontex 565 / 566 / 868 / 878 funktionieren wahlweise nach dem Einfühler-Prinzip mit Startfühler oder nach dem Zweifühlerprinzip. Das Gerät wurde gemäss der europäischen Norm EN 834:2013 entwickelt und zugelassen.

### **3.3 Aufbau**

Der Heizkostenverteiler besteht aus einem Mikroprozessor, einer Lithium-Batterie, zwei Temperaturfühlern, einer wärmeleitenden Aluminium-Montageplatte, einem Multifunktions-Display und einem Kunststoffgehäuse.

Der Messkreis setzt sich zusammen aus den Temperaturfühlern, der Analog-Digital-Konverter, dem Referenzwiderstand für die Normierung der Messwandlung und dem Mikroprozessor für die Bewertung der Wärmeabgabe des Heizkörpers. Bei jeder Messung werden mittels des Referenzwiderstands die Schaltungstoleranzen eliminiert. Der Heizkostenverteiler führt dabei einen automatischen Selbsttest durch.

### **3.4 Abmessungen und Beschreibung**

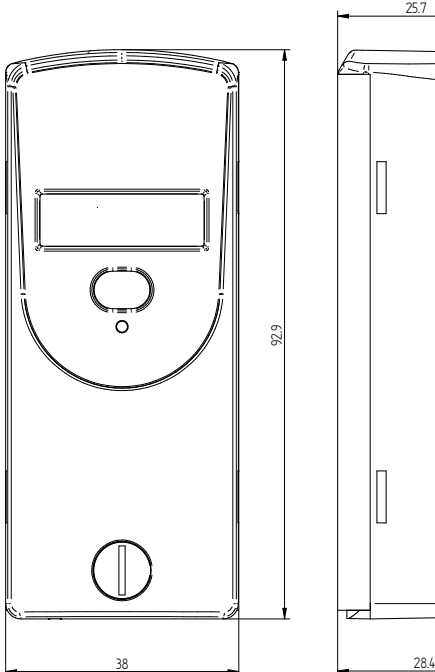

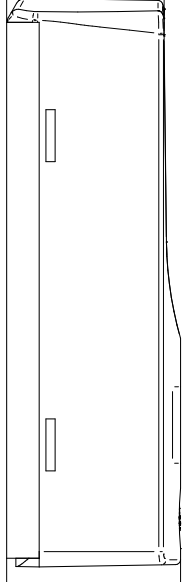

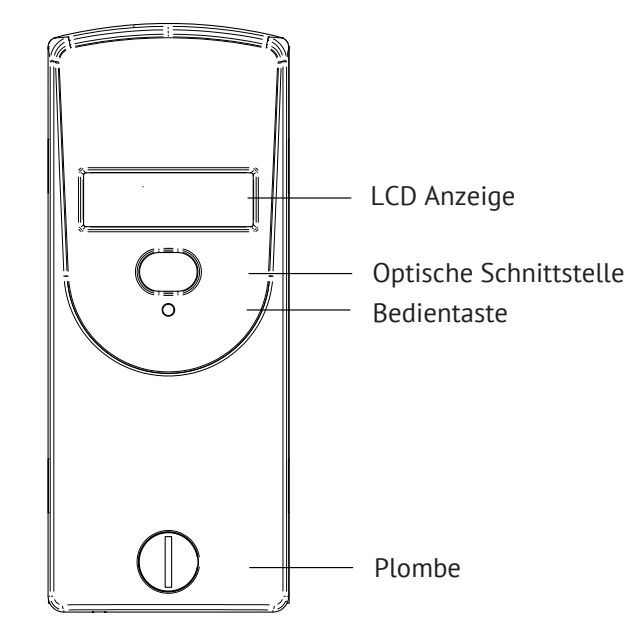

### **3.5 Merkmale**

- Messerfassung über zwei Temperaturfühler, Heizkörper- und Raumlufttemperaturfühler (NTC-Widerstand).
- Wahlweises Messprinzip Einfühler mit Startfühler oder Zweifühler.
- **Einheitsskala oder Produktskala.**
- Speicherung des kumulierten Wärmeverbrauchs zum jährlichen Stichtag.
- Speicherung von 144 Monatswerten und 18 Halbmonatswerten.
- Speicherung von 18 Monatswerten der Höchsttemperatur des Heizkörpers
- Optische Schnittstelle für die Auslesung der Daten und Programmierung.
- **Bidirektionale Funkübertragung mit dem Heizkostenverteiler Sontex 566 Funk (Supercom).** Datenauslesung und Programmierung der Heizkostenverteiler per Funk möglich.
- Unidirektionale Funkübertragung für den Heizkostenverteiler Sontex 868 Funk. Zwei Telegramme zur Wahl: kurz nach OMS und lang (Walk-by).
- Benutzerfreundliches Bedienkonzept dank der Bedientaste.
- 6-stellige und kontraststarke Flüssigkeitsanzeige.
- Automatische Inbetriebnahme bei aufsetzen auf die Montageplatte, bei der Bestellung erhältlich.
- **Prüfzahl für die Ablesung per Postkarte.**
- Anschluss eines Fernfühlers bei allen Modellen möglich. Der Fernfühler wird vom Heizkostenverteiler automatisch erkannt.
- Fernfühlerversion mit 2 m Kabel.
- Einheitliche Aluminium-Montageplatte für fast alle Bolzen-Abstände und Montagemöglichkeiten – dadurch einfacher Einbau (kein Abtrennen und Schweissen von Bolzen erforderlich).
- Steckbare Blende um unschöne Stellen am Heizkörper unsichtbar zu machen.
- $\blacksquare$  Betriebs- und manipulationssicher.
- Lithium-Batterie mit einer Kapazität bis zu 10+1 Jahre
- **Erfüllt EN 834 : 2013.**

### **3.6 LCD-Anzeige**

Der Heizkostenverteiler besitzt ein LC-Display mit 6 grossen Hauptziffern rechts und 2 kleineren Ziffern links, sowie zwei Spezialsymbolen und einem Kommunikationsindikator. Die Hauptziffern sind durch vier Dezimalpunkte getrennt. Nachstehend die Darstellung aller Anzeigesegmente:

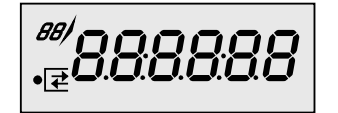

888888 *Anzeige mit allen eingeschalteten Segmenten*

Die Heizkostenverteiler 565 / 566 / 868 / 878 werden standardmässig mit einer ausgeschalteten LCD-Anzeige ausgeliefert. Auf Wunsch können die Heizkostenverteiler auch mit einer Daueranzeige geliefert werden.

### **3.7 Elektronik**

Das Gerät besitzt einen Schaltkreis mit einem Mikrocontroller der neuesten Generation mit geringstem Stromverbrauch, der mit einer Spannung ab 1.8 V funktioniert. Der Temperaturmesskreis mit automatischer Selbstkalibrierung misst die Entladungszeit eines Kondensators. Die Genauigkeit des Messkreis ist unabhängig von der Versorgungsspannung.

### **3.8 Typenübersicht**

Sontex 565 : Heizkostenverteiler mit optischer Schnittstelle, Kompaktgerät.

Sontex 566 :

Funk-Heizkostenverteiler mit optischer Schnittstelle und bidirektionalem Funk SONTEX (433.82 MHz).

Sontex 868 :

Funk-Heizkostenverteiler mit optischer Schnittstelle und unidirektionalem Funk Wireless M-Bus (868.95 MHz).

#### $S$ ontex 878 ·

Funk-Heizkostenverteiler mit optischer Schnittstelle und bidirektionalem LoRaWAN®-Funk (EU868).

#### ■ Sontex 565 X / 566 X / 868 X / 878X:

Heizkostenverteiler mit den gleichen Eigenschaften wie Sontex 565/566/868/878. X-Typen sind in erster Linie für den Ersatz von Kundo Geräte 201/202 bzw. P2 Montageplatte zu verwenden. Bei allen Modellen ist es möglich, die Schnittstelle des Fernfühlers im Inneren des Heizkostenverteilers aufzustecken. Siehe Kapitel 7.6 Montage des Fernfühlers.

Sobald der elektronische Heizkostenverteiler mit einem Fernfühler ausgestattet ist, kann er ausschliesslich für Anwendungen mit Fernfühler genutzt werden. Die Kabellänge des Fernfühlers beträgt 2 m oder 5 m.

### **3.9 Optische Schnittstelle**

Mit einem genormten optischen Auslesekopf können die Verbrauchs- und Konfigurationsdaten direkt auf einen PC übertragen werden. Beim Funk-Heizkostenverteiler 566 / 868 / 878 können die Verbrauchsdaten somit über die optische Schnittstelle und per Funk ausgelesen werden. Die Datenübertragung erfolgt grundsätzlich im M-Bus-Format gemäss EN 13757-3. Die Konfiguration des Gerätes kann von autorisierten Stellen über die optische Schnittstelle mit Hilfe eines optischen Auslesekopfes geändert werden.

### **3.10 Funkübertragung Sontex Funk**

Der Funk-Heizkostenverteiler 566 hat eine Sende- und Empfangsfrequenz von 433 MHz und eine eingebaute Antenne.

Das Sontex-Funksystem basiert auf einem bidirektionalen System, d. h. der Funkverteiler sendet seine Daten auf Anfrage an ein Modem Supercom 636 oder an eine fest installierte Funkzentrale 646 oder ein Superlink C-Gateway.

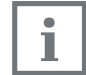

Angaben zum Zeitraum der Funkauslesung erhalten Sie im Kapitel 6.11.3 Arbeitsmodus Funk SONTEX (Sontex 566)

### **3.11 Funkübertragung wM-Bus Funk**

Der Funk-Heizkostenverteiler 868 hat eine Sendefrequenz von 868 MHz und eine integrierte Antenne.

Die wM-Bus Funkkommunikationsschnittstelle ermöglicht die Datenübertragung gemäß dem wM-Bus Funkprotokoll (EN13757-4) und entspricht den OMS (Open Metering System) Richtlinien Version V4.0 Sontex Funk-Heizkostenverteiler 868 verwenden eine unidirektionale Funktechnologie.

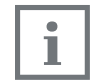

Angaben zum Zeitraum der Funkauslesung erhalten Sie im Kapitel 6.11.4 Arbeitsmodus Funk wM-Bus (Sontex 868).

### **3.12 Funkübertragung LoRaWAN® Funk**

Der Funk-Heizkostenverteiler 878 sendet auf den EU868-Sendefrequenzen, ETS-Standard (EN300.220) und eine integrierte Antenne.

Die Sontex Funk-Heizkostenverteilern 878 verwenden bidirektionale Funktechnologie der Klasse A, Uplink / Downlink gemäß EN60870-5 (M-Bus).

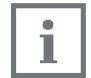

Bitte sehen Sie das Kapitel 6.11.5 Arbeitsmodus Radio LoRaWAN® (Sontex 878) für den Bereich der Funkaktivitäten.

# **4. Einstellungen**

### **4.1 Produktkennzeichnungssystem**

Sontex ermöglicht seinen Kunden die Festlegung eigener Konfigurationsparameter sowie (unter Berechnung einer einmaligen Gebühr) die Kennzeichnung mit einem eigenen Logo anstelle des Sontex-Logos.

Zur Unterscheidung der einzelnen Konfigurationen wird für jede Konfiguration eine eindeutige Artikelnummer vergeben.

Die Artikelnummer besteht aus elf Zeichen (Beispiel: 0868R20S000).

Die Artikelnummer ist wie folgt aufgebaut:

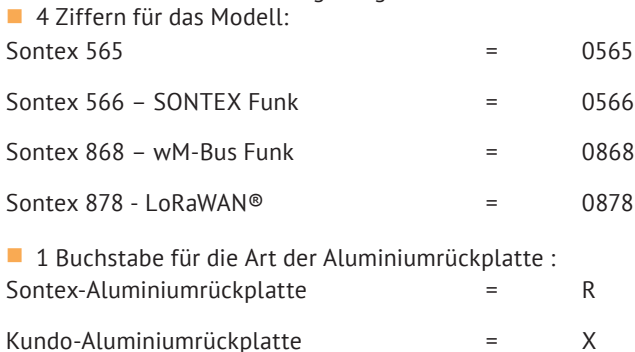

 6 Zeichen für kundenspezifische Besonderheiten. Diese Zeichen werden durch Sontex festgelegt:

Zeichen 1-2 : für Sontex reserviert.<br>Zeichen 3-4 : Sontex-Vertretung/-K Zeichen 3-4 : Sontex-Vertretung/-Kunde.<br>Zeichen 5-6 : Endkunde, Logo, Sprache un Endkunde, Logo, Sprache und Parameter.

Bei jedem Heizkostenverteilermodell kann der Fernfühler an seinen Anschluss im Inneren des Verteilers angeschlossen werden. In diesem Fall besitzt der Heizkostenverteiler keine Artikelnummer, die auf ein Gerät mit Fernfühler hinweist.

### **4.2 Konfigurationsparameter**

Anhand der folgenden Tabelle ist die Konfiguration des Heizkostenverteilers bei der Bestellung durch die Kombination verschiedener Einstellungsoptionen festzulegen.

Bitte fragen Sie uns nach einem Einstellungsblatt, wenn Sie neue Heizkostenverteiler bestellen oder Ihre bisherigen Einstellungen ändern möchten.

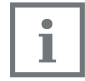

Aufgrund technischer Einschränkungen sind möglicherweise nicht alle theoretisch denkbaren Kombinationen lieferbar.

#### **Beispiel für ein Einstellungsblatt für Sontex 868 :**

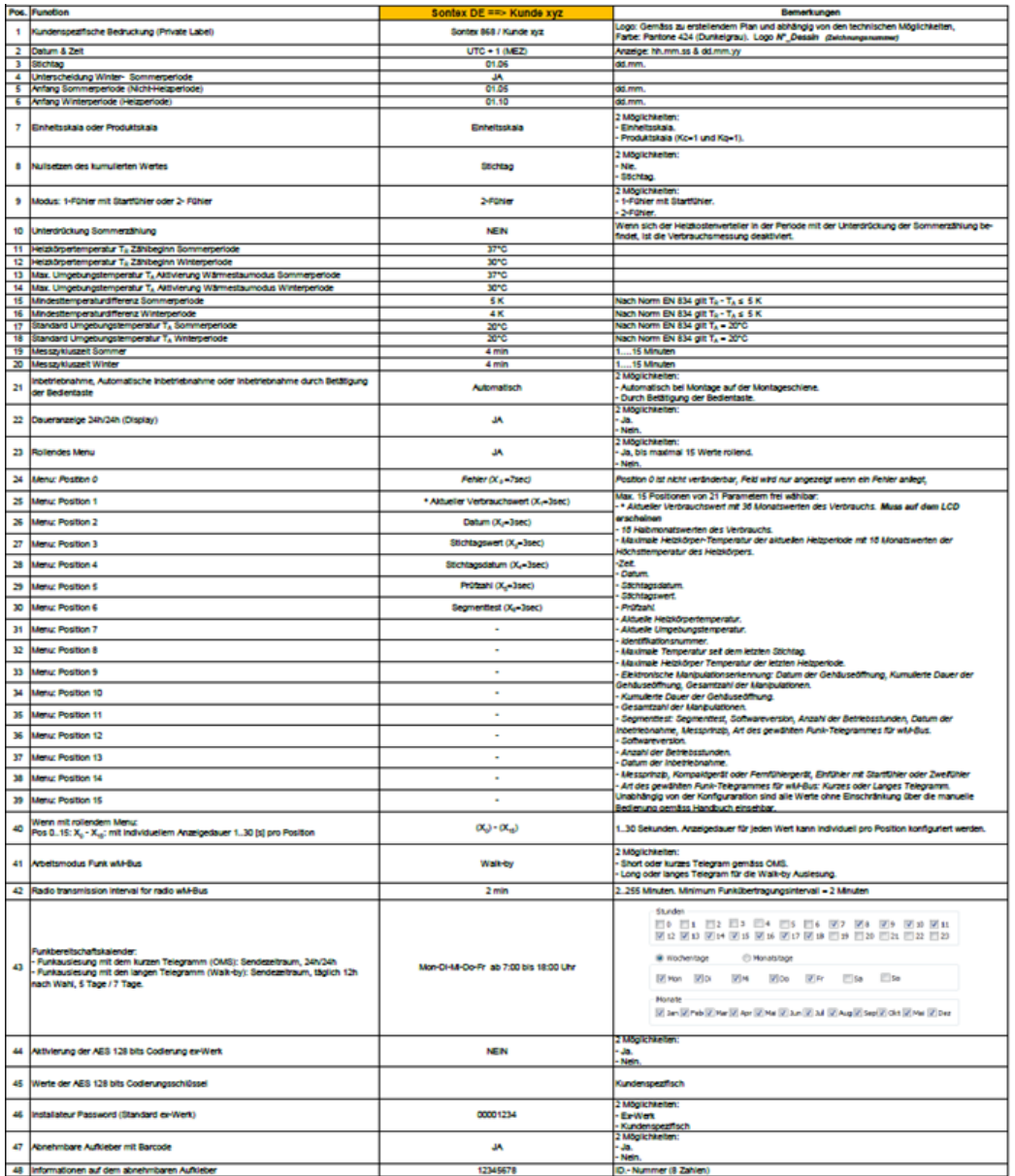

- **Position 1: Spezifische Kennzeichnung, Kunden- oder Sontex-Logo:** Sofern die technischen Möglichkeiten es zulassen, kann die Vorderseite des Heizkostenverteilergehäuses mit einem spezifischen Logo bedruckt oder lasergraviert werden.
- **Position 2: Datum und Uhrzeit des Heizkostenverteilers:** Es wird die Zeitzone programmiert, die dem Land entspricht, in dem der Heizkostenverteiler installiert ist.
- **Position 3: Stichtag (jährliches Datum):** Es kann ein jährliches Datum programmiert werden, zu dem der bis dahin kumulierte Verbrauchswert gespeichert wird.
- **Position 4: Unterscheidung zwischen Winter- und Sommerzeit:** 
	- Einstellung "ja" oder "nein".
	- Ist "ja" gewählt, kann zwischen zwei Heizperioden unterschieden werden (Winter und Sommer), für die jeweils eigenen Starttemperaturen gelten.
- **Position 5: Anfang der Sommerzeit:** Datum, an dem die Sommerzeit beginnt.
- **Position 6: Anfang der Winterzeit:**

Datum, an dem die Winterzeit oder die Heizperiode beginnt.

**Position 7: Einheitsskala oder Produktskala:** 

Einstellung "Einheitsskala" oder "Produktskala".

Hier kann eingestellt werden, welche Skala für die Berechnung der angezeigten Werte verwendet wird.

Standardmässig sind die für die Produktskala verwendeten Bewertungsfaktoren Kc und Kq auf 1 gesetzt.

**Position 8: Kumulierte Werte auf Null setzen:** 

Einstellung "Stichtag" oder "nie".

Hier kann festgelegt werden, ob der Zählerstand am Stichtag oder niemals auf Null gesetzt werden soll.

**Position 9: Einfühlerbetrieb oder Zweifühlerbetrieb:** 

Legt die durch den Heizkostenverteiler verwendete Messmethode fest. Einstellung auf "1 Fühler" oder "2 Fühler".

Einfühlerbetrieb: Die durch einen Heizkörper abgegebene Wärmemenge wird anhand der gemessenen und ausgewerteten Heizkörpertemperatur, einer gemessenen Umgebungs-Starttemperatur und einer angenommenen Umgebungstemperatur von 20°C bestimmt.

Zweifühlerbetrieb: Die durch einen Heizkörper abgegebene Wärmemenge wird anhand der durch den Heizkörperfühler gemessenen Heizkörpertemperatur und der durch den Raumtemperaturfühler gemessenen Umgebungslufttemperatur bestimmt.

**Position 10: Unterdrückung der Sommerzählung:** 

Einstellung "ja" oder "nein".

Ist "ja" gewählt, wird die Verbrauchszählung während des Sommers deaktiviert.

**Position 11: Heizkörpertemperatur TH, Zählbeginn Sommerperiode:** 

Ermöglicht die Einstellung des Schwellenwerts, ab dem der Heizkostenverteiler mit der Verbrauchszählung beginnt. Wird diese Starttemperatur erreicht, beginnt der Heizkostenzähler mit der Erfassung des Verbrauchs.

**Position 12: Heizkörpertemperatur TH, Zählbeginn Winterperiode:** 

Ermöglicht die Einstellung des Schwellenwerts, ab dem der Heizkostenverteiler mit der Verbrauchszählung beginnt. Wird diese Starttemperatur erreicht, beginnt der Heizkostenzähler mit der Erfassung des Verbrauchs.

**Position 13: Maximale Umgebungstemperatur TA, Aktivierung Wärmestaumodus Sommer** periode:

Ermöglicht die Festlegung einer Referenztemperatur, um Fehlmessungen aufgrund von Wärmestaueffekten zu verhindern (beispielsweise, wenn sich der Heizkörper hinter einer Verkleidung befindet, die einen Wärmestau verursacht). Sobald die gemessene Raumtemperatur den hier festgelegten Wert überschreitet, wechselt der Heizkostenverteiler automatisch in den Einfühlerbetrieb. Die Berechnung erfolgt dann anhand einer angenommenen Raumtemperatur von 20°C und nicht mehr anhand der tatsächlich gemessenen Temperatur.

 Position 14: Maximale Umgebungstemperatur TA , Aktivierung Wärmestaumodus Winterperiode:

Ermöglicht die Festlegung einer Referenztemperatur, um Fehlmessungen aufgrund von Wärmestaueffekten zu verhindern (beispielsweise, wenn sich der Heizkörper hinter einer Verkleidung befindet, die einen Wärmestau verursacht). Sobald die gemessene Raumtemperatur den hier festgelegten Wert überschreitet, wechselt der Heizkostenverteiler automatisch in den Einfühlerbetrieb. Die Berechnung erfolgt dann anhand einer angenommenen Raumtemperatur von 20°C und nicht mehr anhand der tatsächlich gemessenen Temperatur.

**Position 15: Minimale Temperaturdifferenz, Sommerperiode:** Ermöglicht die Festlegung der minimalen Differenz zwischen Heizkörper-und Umgebungs-

 lufttemperatur. Nach EN 834: TH - TA ≤ 5 K.

- **Position 16: Minimale Temperaturdifferenz, Winterperiode:** Ermöglicht die Festlegung der minimalen Differenz zwischen Heizkörper-und Umgebungs- lufttemperatur. Nach EN 834: TH - TA ≤ 5 K.
- **Position 17: Standard-Umgebungstemperatur TA, Sommerperiode:** Für die Verbrauchsberechnung des Geräts verwendeter angenommener Wert der Umgebungstemperatur. Nach EN 834: TA = 20°C.
- **Position 18: Standard-Umgebungstemperatur TA, Winterperiode:** Für die Verbrauchsberechnung des Geräts verwendeter angenommener Wert der Umgebungstemperatur. Nach EN 834: TA = 20°C.
- **Position 19: Messzyklus, Sommerperiode:**
- Ermöglicht die Festlegung eines Zeitintervalls, in dem jeweils ein Messzyklus durchgeführt wird. Der Heizkostenverteiler befindet sich dementsprechend die meiste Zeit im Ruhezustand.
- **Position 20: Messzyklus, Winterperiode:**

Ermöglicht die Festlegung eines Zeitintervalls, in dem jeweils ein Messzyklus durchgeführt wird. Der Heizkostenverteiler befindet sich dementsprechend die meiste Zeit im Ruhezustand.

**Position 21: Inbetriebnahme des Heizkostenverteilers:** 

Bei Lieferung befindet sich der Heizkostenverteiler in der Ruhephase. Er führt also keine Messungen und keine Verbrauchsberechnungen durch. Der Wechsel aus der Ruhephase in die Installationsphase kann auf zwei Arten erfolgen: automatisch bei der Montage auf der Aluminium Montageplatte oder erst nach Drücken der Bedientaste nach Montage auf der Aluminium Montageplatte.

**Position 22: Anzeige eingeschaltet 24h/24h:** 

Einstellung "ja" oder "nein".

Bei Einstellung von "nein" ist die Anzeige im Normalfall ausgeschaltet. Sie kann durch Drücken der Bedientaste eingeschaltet werden. Nach drei Minuten ohne Bedienvorgang erlischt sie automatisch wieder. Bei Einstellung von "ja" ist die Anzeige ständig eingeschaltet.

- **Position 23: Rollende Menüanzeige:** 
	- Einstellung "ja" oder "nein".

Bei Einstellung von "nein" (statische Anzeige) muss zum Wechseln des Menüs die Bedientaste gedrückt werden.

Bei Einstellung von "ja" wechselt die Anzeige automatisch von einem Menü ins nächste. Die Anzeigedauer jeder Position lässt sich individuell einstellen.

**Position 24: Fehleranzeige:** 

Bei Vorliegen eines Fehlers wird im LCD an erster Stelle der Anzeigesequenz "Err" angezeigt.

- **Position 25 bis Position 39:15 wahlweise anzuzeigender Werte.**
- **Position 40: Programmierbare Anzeigedauer für jeden angezeigten Wert.**
- **Position 41: Funktionsweise des Wireless-M-Bus:** Einstellung des kurzen (OMS) oder langen Telegramms (Walk-by).
- **Position 42: Sendeintervall für das Funktelegramm des Wireless-M-Bus.**

Einstellung des Intervalls für das Senden der Funktelegramme des Wireless-M-Bus.

**Position 43: Sendezeitraum für das Funktelegramm des Wireless-M-Bus.** 

Kurzes Telegramm (OMS): 24 Stunden am Tag, 7 Tage die Woche.

Langes Telegramm (Walk-by): 12 beliebige Stunden pro Tag (programmierbar), 7 Tage die Woche.

- **Position 44: AES-128-Verschlüsselung werksseitig aktiviert:** 
	- Einstellung "ja" oder "nein".

Bei Einstellung von "ja" kann ein vom Kunden gewählter Schlüssel für die Verschlüsselung programmiert werden.

- **Position 45: Schlüssel für die Entschlüsselung:**
- Dieser Wert kann durch den Kunden festgelegt werden.
- **Position 46: Installateur-Passwort:** Standardeinstellung: 00001234.

Dieser Wert kann durch den Kunden festgelegt werden.

**Position 47: Ablösbares Klebeetikett am Heizkostenverteiler:** 

Einstellung "ja" oder "nein".

Bei Einstellung von "ja" wird ein ablösbares Etikett auf die Vorderseite des Heizkostenverteilers geklebt.

**Position 48: Angaben auf dem ablösbaren Etikett:** Die Angaben auf dem ablösbaren Etikett können durch den Kunden festgelegt werden.

- **Position 50 : LoRa Join EUI**
- **Position 51 : Sendeintervall LoRa (SF7):** Standardwert 60 Minuten / einstellbar von 30 bis 540 Minuten
- **Position 52 : Sendeintervall LoRa (SF8):** Standardwert 60 Minuten / einstellbar von 30 bis 540 Minuten
- **Position 53: Sendeintervall LoRa (SF9):** Standardwert 60 Minuten / einstellbar von 60 bis 540 Minuten
- **Position 54 : Sendeintervall LoRa (SF10):** Standardwert 120 Minuten / einstellbar von 60 bis 540 Minuten
- **Position 55 : Sendeintervall LoRa (SF11):** Standardwert 120 Minuten / einstellbar von 120 bis 540 Minuten
- **Position 56 : Sendeintervall LoRa (SF12):** Standardwert 240 Minuten / einstellbar von 240 bis 540 Minuten
- **Position 57 : Intervall LoRa Rejoin :** Standardwert 30 Tage / einstellbar von 5 bis 255 Tage
- **Position 58 : Automatische Synchronisierung RTC:** 2 Möglichkeiten: ja (Standardwert) / nein
- **Position 59 : Bestätigungsmodus LoRa :** 4 Möglichkeiten: 1x täglich (Standardwert) / aktiviert / deaktiviert / 2x täglich
- Position 60 : LoRa Start Join 2 Möglichkeiten: SF7...SF12 (Standardwert) / nur SF12
- **Position 61: Kurzes Telegramm (max. 50 Bytes)**
- **Position 62 : Langes Telegramm (max 114 byts)**

#### **Bei Sontex 565 / 566 Heizkostenverteilern sind die Positionen 41 bis 43 und 50 bis 62 nicht anwendbar.**

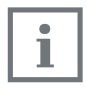

Die Sendeintervalle bei LoRa sind so berechnet, dass sie keinen Einfluss auf die Batterielenbensdauer des Gerätes haben.

Die Verwendung von Downlink kann die Batterielebensdauer verringen, abhängig von den Anzahl Downlink pro Jahr (> 2 Downlinks)

### **5. Funktionsweise 5.1 Zykluszeit**

Die Heizkostenverteiler 565 / 566 / 868 / 878 arbeiten in einem Takt von 4 Minuten. Das Gerät befindet sich die meiste Zeit in Ruhestellung, alle 4 Minuten setzt es sich in Betrieb und arbeitet entsprechend der nebenstehenden Abbildung.

Taktgeber ist ein von dem übrigen Programm vollkommen unabhängiger Zähler. Dieser ist im Übrigen so ausgelegt, dass es unmöglich ist, den Zyklus zu blockieren bzw. eine oder mehrere Zyklen zu übergehen.

Jeder Zyklus verläuft gemäss dem nebenstehenden Schema. Die Mess- und Berechnungsphasen werden später noch im Einzelnen erläutert.

Die während eines Zyklus ausgeführte Arbeit dauert ca. 100 ms. Das Gerät befindet sich also mehr als 99,8 % der Zeit in Ruhestellung. Es kann zwischen zwei Zyklen durch den optischen Auslesekopf oder durch Betätigen der Bedientaste in Betrieb gesetzt werden. In dem Fall führt es seine Aufgabe aus und kehrt dann wieder in die Ruhestellung zurück.

Erfolgt der Anschluss eines optischen Auslesekopfs oder die Betätigung der Bedientaste während des Zyklusverlaufes, so wird die entsprechende Aufgabe nach dem Zyklusende ausgelesen.

Die Bedientaste kann problemlos unbegrenzt lange gedrückt und der optische Auslesekopf ständig an seinem Platz gelassen werden, denn die normale Funktion des Gerätes wird durch einen äusseren Einfluss nicht beeinträchtigt

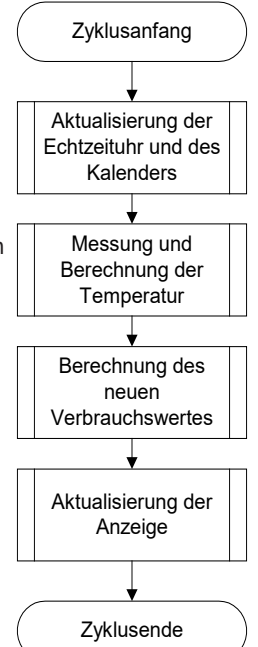

### **5.2 Einfühlerversion mit Startfühler**

Der Startfühler der Einfühler Version hat die Funktion eines Raumluftfühlers dessen Wirkeingriff vorwiegend beim Anheizen erfolgt.

Die Starttemperatur ist der Grenzwert der Heizkörpertemperatur, bei dem das Gerät die Energiebewertung beginnt. Dabei dienen als Berechnungsgrundlage die gemessene Heizkörpertemperatur und eine angenommene Raumtemperatur von 20°C.

### **5.3 Zweifühlerversion**

In der Zweifühlerversion gelten allgemein die gleichen Bedingungen wie für die Einfühler Version mit Startfühler, jedoch gilt als Berechnungsgrundlage für die Raumtemperatur die tatsächlich gemessene Temperatur des Raumtemperaturfühlers.

### **5.3.1 Wärmestaumodus**

Um Fehlmessungen durch Wärmestau zu vermeiden (z.B. wenn der Heizkörper hinter einer Verkleidung angebracht ist), wird ab einer definierten Raumtemperatur (z.B. 28°C) angenommen, dass die tatsächliche Raumtemperatur 20 °C beträgt. Dann schaltet das Gerät in den Einfühlermodus.

### **5.4 Vergleich der Messprinzipien**

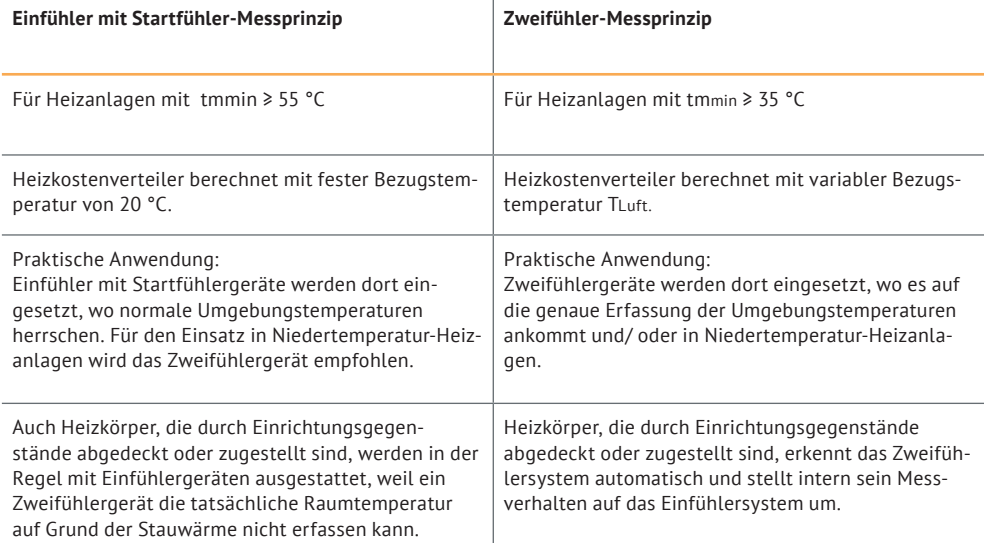

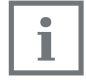

Innerhalb einer Abrechnungseinheit dürfen nur einheitlich Einfühler mit Startfühleroder Zweifühler-Mess-Systeme eingesetzt werden.

Mischverbau, die Verwendung von verschiedenen Gerätetypen in der gleichen Abrechnungseinheit, ist demnach ebenfalls nicht erlaubt.

Die Vorgänge zur Ermittlung der K-Stufe beim Einfühler mit Startfühler- und dem Zweifühlergerät sind identisch. Sie unterscheiden sich nur vom Messprinzip.

### **5.5 Temperatur-Messungen und Berechnungen**

Die Temperatur wird mit Hilfe eines NTC - Widerstandes gemessen. Die Widerstandsmessung basiert auf der Messung der Entladezeit eines Kondensators. Sie wird wie folgt durchgeführt:

#### **5.5.1 Messung eines Widerstandes, Prinzip**

- 1. Ladung des Kondensators..
- 2. Kondensatorentladung über den zu messenden Widerstand. Ein 16+1-Bit-Timer startet gleichzeitig mit der Entladung, um die Entladungszeit zu messen.

3. Wenn die Spannung an den Kondensatorklemmen einen bestimmten Wert erreicht, stoppt der 16+1+Bit-Timer. In diesem Augenblick hört auch die Kondensatorentladung auf.

Nach den drei genannten Phasen enthält der Timer einen 16+1-Bit-Wert, welcher der Entladungszeit des Kondensators über dem zu messenden Widerstand entspricht. Wenn der Widerstand bekannt ist (im Falle eines Referenzwiderstandes), kann das konstante Verhältnis zwischen Entladungszeit und Widerstand bestimmt werden.

#### **5.5.2 Bestimmung der Werte eines unbekannten Widerstandes (z.B Fühlerwiderstand)**

Der Kondensator C wird bei konstantem Strom geladen. Das Interrupt bei Entladungsende wird durch die gleiche Schwellenspannung (ein Bruchteil der Entladungsspannung) ausgelöst. Wenn diese zwei Bedingungen erfüllt sind, ist die Entladungszeit direkt proportional zum Widerstand. Mit einem Referenzwiderstand Rref, dessen Wert genau bekannt ist, wird es nun möglich, mit Hilfe folgender Gleichung den unbekannten Widerstandswert Rx zu bestimmen:

$$
\frac{t_{\text{ref}}}{R_{\text{ref}}} = \frac{t_x}{R_x} \Rightarrow R_x = \frac{t_x}{t_{\text{ref}}} \cdot R_{\text{ref}}
$$

Aus der Gleichung lässt sich auch die Selbstkalibrierung des Konverters ableiten, die durch die Messung der Entladungszeit über den Bezugswiderstand Rref gegeben ist.

#### **5.5.3 Messung der Heizkörper- und Raum-Temperatur**

Folgende Messungen werden im Verlaufe eines Zyklus ausgeführt:

- 1. Messung des Referenzwiderstandes Rref
- 2. Messung des Raumtemperaturfühlers NTCA
- 3. Messung des Heizkörpertemperaturfühlers NTCR

Die Messwerte werden mit Hilfe folgender Formeln berechnet:

$$
NTC_A = \frac{t_{NTC_A}}{t_{ref}} \cdot R_{ref} \qquad NTC_R = \frac{t_{NTC_R}}{t_{ref}} \cdot R_{ref}
$$

Der Wert des Referenzwiderstandes ist mit einer Toleranz von 0.5% mit 50 ppm ab Werk definiert. Der Referenzwiderstand besitzt eine sehr grosse Temperatur- und Langzeit-Stabilität. Der Wert des Kondensators und die Schwellenspannung müssen über die Dauer eines Zyklus stabil bleiben. Sie können jedoch mittel- oder langfristig variieren, ohne Fehler zu verursachen, denn die Selbstkalibrierung des Konverters erfolgt in jedem Zyklus neu, bei der Messung des Bezugswiderstandes.

### **5.6 Berechnung des angezeigten Verbrauchswertes**

Der vom Heizkostenverteiler angezeigte Wert wird mit Hilfe folgender Formel berechnet:

#### **Einfühlergerät Zweifühlergerät**

 $dt$ 

$$
Q = Kc * Kq \int \left(\frac{T_H - 20}{60}\right)^{1.33} dt \qquad Q = Kc * Kq \int \left(\frac{T_H - T_A}{60}\right)^{1.33}
$$

Dabei ist:

TH Temperatur der Heizkörperoberfläche in [°C].

TA Umgebungstemperatur in [°C].

Q Angezeigter Verbrauchswert, ohne Einheit.

Kc Faktor, zur Umsetzung der gemessene ΔT auf einen normalisierten Wert

Kq Faktor, der die Nennleistung des Heizkörpers berücksichtigt, ausgedrückt in [kW]

Bei Einheitsskala: Kc = 1 und Kq=1 Bei Produktskala: Kc <> 1 und Kq <> 1

### **5.7 Beginn der Zählung**

Die Aktualisierung (Inkrement) des Verbrauchswertes erfolgt bei folgenden Bedingungen:

#### **In der Winterperiode (Heizperiode):**

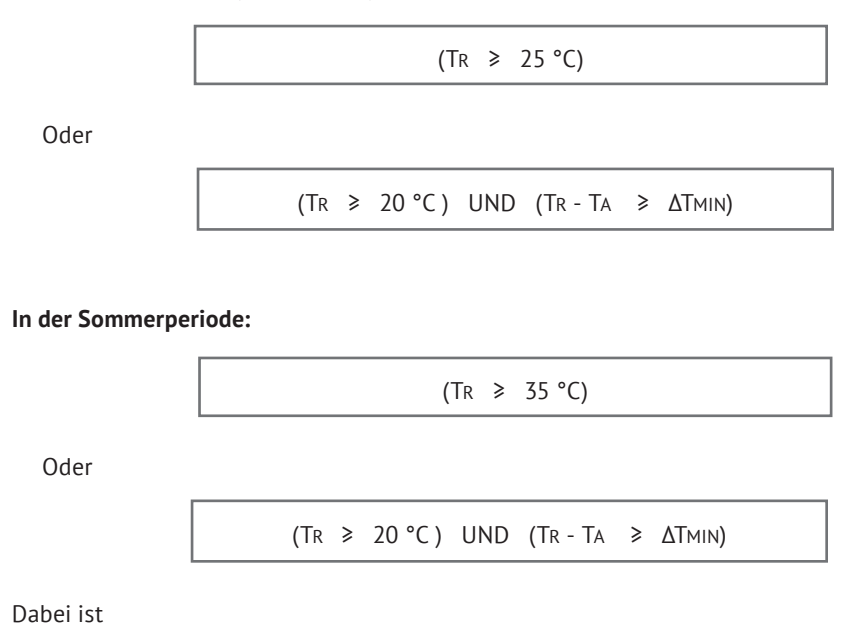

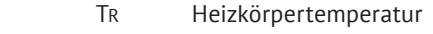

TA Raumtemperatur

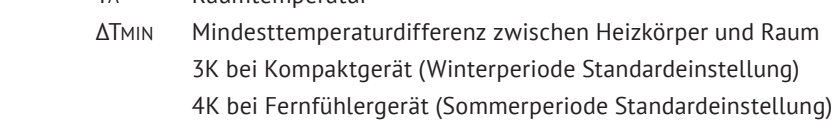

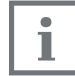

Bei den Startschwellen (25 °C und 35 °C) handelt es sich um Richtwerte. Die Werte werden gemäss den Anforderungen und spezifischen Besonderheiten des Kunden angepasst.

# **6. Anzeige und zusätzliche Funktionen**

### **6.1 Die Menüsequenzen der Digital Anzeige**

#### **Die Menüsequenzen**

Ab Werk sind alle Menüsequenzen aktiviert. Mit der Software Prog6 kann die Reihenfolge der Menüsequenzen 1 - 15 beliebig verändert werden. Die Reihenfolge innerhalb der einzelnen Menüsequenzen 1 – 15 kann nicht verändert werden. Es besteht auch die Möglichkeit einzelne Menüsequenzen auszublenden. So dass diese für den Endbenutzer nicht sichtbar sind.

#### **Die Bedienung der Bedientaste**

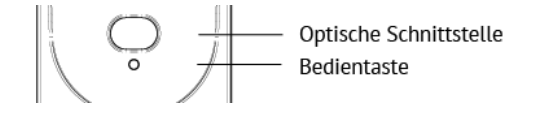

Wenn die Bedientaste kurz betätigt wird, springt die Digital-Anzeige jeweils eine Menüsequenz weiter.

Wenn man die Bedientaste auf einer Menüsequenz 2 Sekunden betätigt, so können die einzelnen Werte innerhalb der entsprechenden Menüsequenz mit der Bedientaste angesteuert werden.

Wenn der letzte Wert innerhalb der Menüsequenz angezeigt wird, gelangt man mit einer erneuten Betätigung der Bedientaste auf die erste Position zurück.

Wird die Bedientaste während einen Zeitraum von 2 Minuten nicht betätigt, schaltet die Digital Anzeige auf den kumulierten Verbrauchswert zurück.

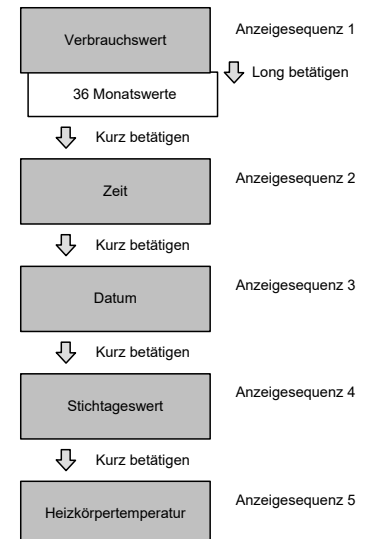

### **6.2 Die Digital Anzeige**

Im Betriebszustand kann die Anzeige deaktiviert werden. Durch Betätigung der Bedientaste bleibt die Anzeige zwei Minuten lang sichtbar. Auf Wunsch ist der Heizkostenverteiler auch mit Daueranzeige 24h/24h oder einer automatisch durchlaufenden Anzeige erhältlich.

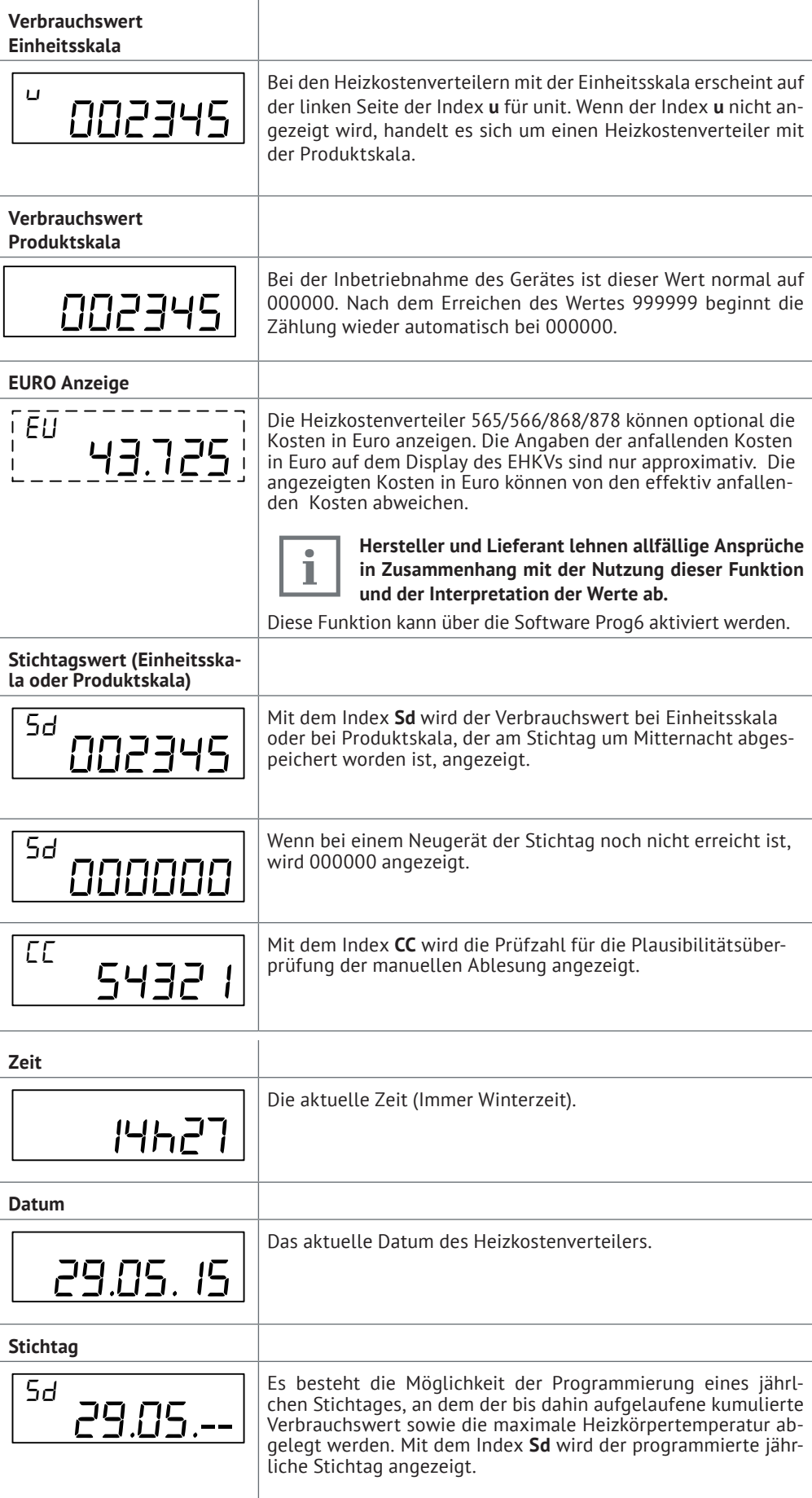

![](_page_24_Picture_203.jpeg)

![](_page_25_Picture_212.jpeg)

![](_page_26_Picture_153.jpeg)

### **6.3 Rollierende Digital Anzeige**

Die elektronischen Heizkostenverteiler 565, 566, 868 und 878 erlauben eine automatisch rollende Daueranzeige (24h/24h).

Mit der Software Prog6, Superprog oder Tools Supercom (566) gibt es die Möglichkeit die rollende Anzeige zu individualisieren.

Folgende Werte können beliebig, bis maximal 15 Werte aus den Werten unten, in unabhängiger Reihenfolge kombiniert und rollend angezeigt werden.

- **Verbrauchswert.**
- Zeit.
- Datum.
- Stichtag.
- Stichtags-Wert.
- **Letzter Monatswert.**
- **Letzter Halbmonatswert.**
- Heizkörpertemperatur.
- **Umgebungstemperatur.**
- **I**I Identifikationsnummer.
- **Maximale Heizkörper-Temperatur der letzten Heizperiode.**
- Maximale Heizkörper-Temperatur der aktuellen Heizperiode.
- Maximale Heizkörpertemperatur der vergangenen 18 Monaten.
- **Fehlermeldung.**
- Elektronische Manipulationserkennung, elektronische Speicherung bei Gehäuseöffnung.
- Datum der Gehäuseöffnung.
- Kumulierte Dauer der Gehäuseöffnung.
- Gesamtzahl der Manipulationen
- Segmenttest.
- Softwareversion.
- **Anzahl der Betriebsstunden.**
- Datum der Inbetriebnahme.
- Messprinzip, Kompaktgerät oder Fernfühlergerät, Einfühler mit Startfühler oder Zweifühler.
- Art des gewählten Funk-Telegrammes für wM-Bus.

Die Anzeigedauer für jeden Wert kann individuell zwischen 1 und 30 Sekunden konfiguriert werden.

#### Beispiel:

Reihenfolge und Dauer der Anzeige

![](_page_27_Picture_250.jpeg)

![](_page_27_Picture_251.jpeg)

- **Pos 7: Leer (Wird dementsprechend nicht angezeigt).**
- Pos 8 Pos 15: Leer (Wird dementsprechend nicht angezeigt. Es müssen nicht alle Positionen belegt werden).

Die rollierende Anzeige kann durch die Prog6 auch deaktiviert werden, d.h. das Gerät funktioniert wie im Standardmenümodus, ausser dass nur die Werte und die Werte in den entsprechenden Untermenüs durch die Bedientaste angezeigt werden können, die im rollierendem Menü definiert wurden. Nach 2 Minuten ohne Betätigen der Bedientaste erlischt die Anzeige wieder.

### 6.4 Kommunikations- *E* (im Normal Modus)

Der Kommunikationsindikator zeigt an, ob der Heizkostenverteiler eine Berechnung durchführt und/oder ob er über die optische Schnittstelle oder über die Funkschnittstellen Supercom oder LoRaWAN® kommuniziert.

![](_page_28_Picture_141.jpeg)

### **6.5 Echtzeituhr und Kalender**

Das Gerät besitzt eine 24-Stunden-Echtzeituhr und einen Kalender. Der Wechsel von Sommer- auf Winterzeit ist nicht berücksichtigt. Der Kalender ist bis zum 31. Dezember 2099, programmiert und alle Schaltjahre sind berücksichtigt. Die Echtzeituhr sowie das Datum des Heizkostenverteilers kann über die optische Schnittstelle oder über Funk abgerufen und auch im Bedarfsfall aktualisiert werden.

i

Wenn das aktuelle Datum und die Zeit über die optische Schnittstelle oder über Funk aktualisiert werden soll, ist unbedingt das Datum des Computers auf die Richtigkeit zu überprüfen. Das Datum und die Zeit des Gerätes richten sich nach derjenigen des Computers. Hat das Gerät (Computer/Tablet/Smart Phone) mit dem die Heizkostenverteiler gelesen/programmiert werden eine falsche Uhrzeit dann wird eine falsche Zeit in den Heizkostenverteiler programmiert. Die Heizkostenverteiler können so plötzlich nicht mehr zur gewohnten Zeit erreicht werden weil die Zeit der Heizkostenverteilers u.U. um mehrere Stunden verschoben sind.

**Zu beachten ist: Für die Uhrzeiteinstellung Ihrer Auslese-/Programmierschnittstelle ist stets Winterzeit zu verwenden.**

### **6.6 Auslesungen**

Die vom Heizkostenverteiler 565 / 566 / 868 / 878 gespeicherten aktuellen und monatlichen Werte, sowie verschiedene andere Informationen können über die optische Schnittstelle oder per Funk ausgelesen werden.

![](_page_29_Picture_224.jpeg)

#### Folgende Informationen werden durch den 868 wM-Bus Funk übertragen:

![](_page_30_Picture_268.jpeg)

#### **Kurzes oder langes Funk Wireless M-Bus (868) Telegramm**

![](_page_30_Picture_3.jpeg)

Die Wahl des Telegramms erfolgt bei der Bestellung. Es ist nicht möglich, die Telegrammart am Gerät selbst auszuwählen.

Die folgenden Informationen werden über den Sontex 878 LoRaWAN® übertragen.

![](_page_30_Picture_269.jpeg)

![](_page_30_Picture_270.jpeg)

Der Inhalt dieser beiden Telegramme kann entweder bei der Bestellung oder später mit der Superprog-Software konfiguriert werden.

Die Codierung AES 128 bits ist für sämtliche Modelle verfügbar.

### **6.7 Prüfzahl**

Als besonderen Zusatz bietet der elektronische Heizkostenverteiler 565 / 566 / 868 / 878 eine Prüfzahlfunktion für die manuelle Ablesung per Postkarte.

Nach speziell entwickelten Algorithmen wird aus den verschiedenen Gerätedaten jeweils eine 5-stellige Prüfzahl erzeugt. Mit Hilfe dieser Prüfzahl können die per Postkarte eingesandten Werte der einzelnen Mieter gegen geprüft werden.

Folgenden Werten werden für diese Überprüfung benutzt:

- Die Identifikationsnummer.
- Das Datum.
- Der aktuelle Verbrauchswert.
- Die Prüfzahl.

Die Firma Sontex stellt für die Überprüfung der Prüfzahl an den entsprechenden Stellen die notwendigen Werkzeuge zur Verfügung (Programme, Formeln).

### **6.8 Sonderfunktionen**

#### **6.8.1 Unterdrückung der Sommerzählung**

Die Periode für die Unterdrückung der Sommerzählung kann mit der Software programmiert werden.

Wenn sich der Heizkostenverteiler in der Periode mit der Unterdrückung der Sommerzählung befindet, ist die Verbrauchsmessung deaktiviert. Bei einer automatischen Auslesung können in dieser Zeit trotzdem die Temperaturen abgerufen werden, da die Temperaturmessung weiterhin aktiv ist.

#### **6.8.2 Nullstellung des Verbrauchswertes**

Die Nullstellung des Verbrauchswertes kann mithilfe einer Software über die optische Schnittstelle erfolgen. Einer der folgenden Zeitpunkte kann für die Nullstellung gewählt werden:

- Stichtag
- **Nie**

![](_page_31_Picture_17.jpeg)

Es ist zu beachten, dass nur der kumulierte Verbrauchswert auf null gesetzt wird, alle anderen Werte werden nicht verändert

#### **6.8.3 Einheits- und Produktskala**

Beim Heizkostenverteiler Sontex 565 / 566 / 868 / 878 unterscheiden wir zwischen der Einheitsskala und der Produktskala.

Wird für die Heizkostenverteiler an allen Heizkörpern eine einheitliche Skala verwendet, wird diese als Einheitsskala bezeichnet. An unterschiedlichen Heizkörpern ergeben sich gleiche Anzeigewerte, wenn der Heizkostenverteiler während einer gleich langen Zeit der gleichen Temperatur ausgesetzt wird.

Die Bewertung der Anzeigewerte wird rechnerisch mit Hilfe der Bewertungsfaktoren in der Abrechnungssoftware durchgeführt, so dass sich die endgültigen Verbrauchswerte ergeben.

#### **Vorteile der Einheitsskala**

- Einfache und schnelle Montage der Heizkostenverteiler ohne Programmierarbeit
- Mögliche Fehler bei der Skalierung vor Ort entfallen, durch die Zuordnung durch Spezialisten.

Bei der Produktskala werden die Heizkörperbewertungsdaten vor Ort in den Heizkostenverteiler einprogrammiert. Die Kalkulation des Gesamt-Bewertungsfaktor KGesamt erfolgt direkt im Heizkostenverteiler, so dass unmittelbar der Verbrauchswert dargestellt wird.

#### **Vorteile der Produktskala**

Die tatsächlichen Verbrauchsdaten innerhalb einer Abrechnungseinheit können einfach und schnell Vorort verglichen werden.

### **6.9 Parametrierung**

Die Software Prog6 und Superprog ermöglichen es, den Heizkostenverteiler über die optische Schnittstelle zu programmieren.

Um Ihre Geräte vor Manipulationen zu schützen, wurde sowohl in den Heizkostenverteilern 565 / 566 / 868 / 878 als auch in der Software Prog6 eine Passwortfunktion integriert. Das werksseitig eingestellte Passwort für "Installatoren" für alle Heizkostenverteiler lautet "00001234" und kann durch den Benutzer geändert werden.

![](_page_32_Picture_3.jpeg)

Die Parametrierung des Sontex 878 LoRaWAN® muss mit der Superprog- Software vorgenommen werden.

### **6.10 Fehlermeldung**

Der Heizkostenverteiler zeigt eine Fehlermeldung mithilfe der drei Buchstaben "Err." und eines **Storage mode (Not mounted) Storage mode (Mounted) Installation mode Normal mode** Codes an. Treten mehrere Fehler gleichzeitig auf, addieren sich die verschiedenen Codes. en meizkostenventenen zeigt eine meineminetaung initiilite der drei buchsta

Der Fehler erscheint an erster Position des Hauptmenüs der Anzeige. Es ist weiterhin möglich, durch Betätigen der Navigationstaste zu sämtlichen anderen Anzeigemenüs zu gelangen. Wird die Navigationstaste für eine Dauer von 2 Minuten nicht mehr betätigt, erscheint der Fehlercode erneut automatisch an erster Position des Hauptmenüs der Anzeige.

Die Anzeige eines Fehlers verschwindet automatisch, wenn der Fehler nicht mehr vorliegt.

### **6.10.1 Liste der Fehler**

- **Err.1** Manipulation (Betrug).
- Err.2 Messfehler.
- **Err.32** Taste dauernd betätigt.
- Err.64 Gemessene Temperatur außerhalb des Erfassungsbereichs (0..105°C; 0..120°C Fernfühler). [2] Current totalizer, monthly values at 1st and 16th, value at set day,

### **6.11 Operationsmodus – Funk-Heizkostenverteiler 565 / 566 / 868 / 878**

Für eine komfortable Nutzung und zur Wahrung der Funkbereitschaft bei gleichzeitiger Schonung der Batterie nutzt der Heizkostenverteiler die folgenden verschiedenen Betriebsphasen:

![](_page_32_Figure_16.jpeg)

![](_page_32_Picture_17.jpeg)

Die Aktivierung des Installationsmodus erfolgt auf zwei verschiedene Arten:

- 1. Den Heizkostenverteiler auf der Aluminium-Montageplatte befestigen und anschliessend die Bedientaste betätigen.
- 2. Automatische beim Aufsetzen auf die Aluminium-Montageplatte (Werkseinstellung).

#### **6.11.1 Ruhemodus**

Werksseitig ist der Heizkostenverteiler im Ruhemodus eingestellt. In diesem Modus werden bis zur Inbetriebnahme nur Datum und Uhrzeit aktualisiert und bearbeitet.

Der Stromverbrauch ist stark reduziert, da weder Berechnungen noch Messungen erfolgen. Nur der optische Kommunikationskanal ist in Betrieb.

Der Wechsel vom Ruhemodus zum Installationsmodus erfolgt, wenn der Heizkostenverteiler auf einer Aluminium-Montageplatte angebracht wird, durch ein langes Drücken auf die Bedientaste, oder, wenn der Heizkostenverteiler mit einer automatischen Inbetriebnahme bestellt wurde, direkt beim Aufsetzen auf die Aluminium-Montageplatte.

Beim Wechsel des Geräts von der Ruhephase in die Installationsphase werden die folgenden Werte automatisch auf Null zurückgesetzt:

- aktueller Zählerstand, Zählerstand am Stichtag, historische Zählerstände
- **Maximaltemperatur des Heizkörpers**

#### **6.11.2 Installationsmodus**

![](_page_33_Picture_170.jpeg)

Das Symbol ● zeigt an, dass sich der Heizkostenverteiler im Installationsmodus befindet

In der Installationsphase werden sämtliche Funktionen des Heizkostenverteilers 565 / 566 / 868 / 878 ausgeführt.

- Für den Verteiler 566 ist die Funkübertragung permanent (24h/24h) bis zum zweiten Wechsel um Mitternacht möglich. Dies ermöglicht eine optimale Funkbereitschaft des Heizkostenverteilers für Tests während der Installation.
- Für den Heizkostenverteiler 868 wird ein Installationstelegramm während der Installationsphase aktiviert. Die Daten werden dann alle 30 Sekunden (für kurzes und langes Telegramm) bis zum zweiten Wechsel um Mitternacht übertragen.
- Für den Heizkostenverteiler 878 wird eine automatische Prozedur zur Netzwerkverbindung durchgeführt. Im Falle eines fehlgeschlagenen Verbindungsaufbaus wird diese Prozedur automatisch täglich wiederholt.

 Je nach Empfangsqualität im Netz entscheidet der Heizkostenverteiler automatisch, ob ein kurzes oder langes Telegramm gesendet wird. Die Sendeintervalle entsprechen dann den im Gerät eingestellten Werten.

Der Heizkostenverteiler 565 /566 / 868 / 878 bleibt bis zum zweiten Wechsel um Mitternacht im Installationsmodus und wechselt anschliessend automatisch in den Betriebsmodus.

![](_page_33_Picture_16.jpeg)

Wird der Heizkostenverteiler während des Installationsmodus von der Aluminium-Montageplatte entfernt, wechselt er wieder zurück in den Ruhemodus.

### **6.11.3 Arbeitsmodus Sontex Funk (566)**

#### **6.11.3.1 Auslesung mit mobilem Funk (Walk-By)**

Für die mobile Funk Auslesung ist der Funk-Heizkostenverteiler 566 täglich von 06.00 Uhr bis 17.59 Uhr auslesbar (Winterzeit).

#### **6.11.3.2 Auslesung mit Funkzentrale oder Gateway (Fest in Gebäude installiert)**

Im Arbeitsmodus ist der Heizkostenverteiler, dessen letzte Seriennummerziffer folgender Tabelle entspricht, bereit für die Funkübertragung während des unten genannten Zeitraums:

![](_page_34_Picture_141.jpeg)

### **6.11.4 Arbeitsmodus Funk wM-Bus (868)**

**6.11.4.1 Funkauslesung mit dem kurzen Telegramm (OMS)**

In diesem Arbeitsmodus liefert der Heizkostenverteiler 868 seine Daten:

- Sendeintervall alle 120 Sekunden (mind.).
- Sendezeitraum, 24h/7 Tage.

#### **6.11.4.2 Funkauslesung mit dem langen Telegramm (Walk-by)**

In diesem Arbeitsmodus liefert der Heizkostenverteiler 868 seine Daten:

- Sendeintervall alle 120 Sekunden (mind.).
- Sendezeitraum, täglich 12h nach Wahl (programmierbar), 7 Tage / 7 Tage.

#### **6.11.4.3 Kurzes oder langes Telegramm Funk wM-Bus (868)**

Die Wahl des Telegramms erfolgt bei der Bestellung. Es ist nicht möglich, die Telegramme am Gerät selbst auszuwählen.

#### **6.11.5 Arbeitsmodus Funk LoRaWAN® (878)**

Je nach Empfangsqualität im Netz entscheidet der Heizkostenverteiler automatisch, ob ein kurzes oder langes Telegramm gesendet wird. Die Sendeintervalle entsprechen dann den im Gerät eingestellten Werten.

![](_page_34_Picture_14.jpeg)

Die Empfangsqualität des Netzes bestimmt automatisch die Wahl des Telegramms

### **7. Montage 7.1 Einleitung**

Für den korrekten Betrieb der Heizkostenverteiler 565 / 566 / 868 / 878 ist dessen fachgerechte Montage von grösster Bedeutung. Einerseits ist dafür zu sorgen, dass der Wärmeübergang zwischen Heizkörper und dem Heizkostenverteiler immer gleich gut ist und anderseits soll die Montage für ein vielfältiges Heizkörperprogramm möglichst einfach durchführbar sein.

Die Montage kann grundsätzlich auf zwei verschiedene Arten ausgeführt werden:

- Bei der Direktmontage wird der Heizkostenverteiler direkt auf den Heizkörper montiert.
- Bei der Wandmontage wird der Fernfühler auf den Heizkörper und der Heizkostenverteiler an der Wand montiert.

Für jede Montageart ist spezielles Montagezubehör erhältlich. Um Montagefehler auszuschliessen, empfehlen wir vor der Montage zusätzlich die Einsicht des Montagehanbuches sowie der Kc-Werte Datenbank.

Der Heizkostenverteiler ist ein elektronisches Gerät, das wie alle vergleichbaren Geräte sorgfältig behandelt werden muss. Es ist empfindlich auf elektrische Entladungen und gegen das Berühren bestimmter Bereiche der Leiterplatte. Elektrische Entladungen können das Gerät zerstören oder, schlimmer, es so beschädigen, dass es nach kürzerer oder längerer Zeit ausfällt. Aus diesem Grund ist das Berühren der Leiterplatte unter allen Umständen zu vermeiden.

### **7.2 Forderungen der DIN zur HKV-Montage**

- Heizkostenverteiler dürfen in Heizungsanlagen eingesetzt werden, deren mittlere Auslegungs-Heizmedium-Temperatur zwischen der oberen Temperatur-Einsatzgrenze tmax und der unteren Temperatur-Einsatzgrenze tmin liegt. (tmax und tmin sind technischen Daten die in Kapitel 11 Technischen Daten ausgeführt sind).
- Die Befestigung der Geräte muss dauerhaft und sicher gegen Manipulation sein.
- Als Befestigungsort der Geräte müssen solche Stellen gewählt werden, an denen sich für einen möglichst grossen Betriebsbereich ein hinreichender Zusammenhang zwischen Anzeigewert und Wärmeabgabe des Heizkörpers ergibt.
- Innerhalb einer Abrechnungseinheit (bei Vorverteilung des Energieverbrauches: innerhalb einer Nutzergruppe) dürfen nur Heizkostenverteiler desselben Fabrikates und desselben Typs mit einheitlichem Bewertungssystem verwendet werden.

Jeder Gerätetyp muss als solcher erkennbar sein.

### **7.3 Allgemeine Einschränkungen**

Die Heizkostenverteiler können nicht für folgende Heizsysteme verwendet werden: Heizkörper die mit Dampf beheizt werden, Fußbodenheizungen, Deckenstrahlungsheizungen, klappengesteuerte Heizkörper und elektrische Heizkörper.

Bei kombinierten Ventil- und Klappen gesteuerten Heizkörpern ist eine Montage von elektronischen Heizkostenverteilern nur zulässig, wenn die Klappensteuerung ausgebaut oder in Stellung "offen" stillgelegt wird.

Konvektoren, deren Leistung durch ein Elektrogebläse verändert werden kann, sowie Handtuchheizkörper mit einer zusätztlichen Elektroheizpatrone dürfen nur dann mit einem elektronischen Heizkostenverteiler ausgestattet werden, wenn der elektrische Zusatz demontiert wurde.

### **7.4 Einsatzbereich**

Die Sontex Heizkostenverteiler können in Heizungsanlagen eingesetzt werden, die folgende mittlere Heizmedium Temperaturen aufweisen:

Für Einfühlergeräte mit Startfühler

- 55°C ...105°C für Heizkostenverteiler mit Direktmontage
- 55°C ...120°C für Heizkostenverteiler mit Wandmontage (Fernfühler)

Für Zweifühlergeräte

- 35°C ...105°C für Heizkostenverteiler mit Direktmontage
- 35°C ...120°C für Heizkostenverteiler mit Wandmontage (Fernfühler)

Die Einsatzmöglichkeit eines Heizkostenverteilers in einer Heizungsanlage hängt davon ab, ob die Gegebenheiten der Anlage innerhalb des Einsatzbereiches liegen, für den der Heizkostenverteiler zugelassen ist.

### **7.5 Montageposition**

Die Montageposition am Heizkörper hängt unmittelbar vom Heizkörpertyp, dessen Wärmeleistung und dem Typ des Heizkostenverteilers ab. Um eine korrekte Datenerfassung zu gewährleisten, müssen die Heizkostenverteiler bestimmungsgemäss an der richtigen Stelle angebracht und betrieben werden.

Die Wärmeabgabe des Heizkörpers wird über die Aluminium-Montageplatte direkt an den Temperaturfühler oder den Fernfühler des Heizkostenverteilers weitergeleitet.

■ Die Sontex-Heizkostenverteiler sind wie unten beschrieben zu installieren.

![](_page_36_Figure_13.jpeg)

 Wandmontage: der Fernfühler wird am Heizkörper und der Heizkostenverteiler an der Wand befestigt.

![](_page_36_Figure_15.jpeg)

Eine Wandmontage muss erfolgen, wenn die Konstruktion des Heizkörpers keinen ausreichenden Kontakt mit den wasserführenden Elementen zulässt oder wenn der Heizkörper in der Höhe kleiner als 250 mm ist oder wenn der Verteiler aus ästhetischen Gründen oder wegen Spritzwasser nicht auf dem Heizkörper montiert werden kann.

#### **Allgemeine Hinweise: :**

- Der Abstand zwischen den angeschweissten Gewindebolzen M3 muss 50 mm betragen. Entfernen Sie vor dem Schweissen die Lackierung an den Schweissstellen. Die Bolzen müssen an einer wasserführenden Fläche oder Nut angeschweisst werden.
- Verwenden Sie ausschliesslich Gewindebolzen M3 mit maximal 8 mm Länge. Bei Verwendung anderer Bolzen können Sie den Heizkostenverteiler beschädigen.
- An Heizkörpern aus Aluminium kann nicht geschweisst werden.
- Bei Heizkörpern mit gerader Gliederzahl wird der Heizkostenverteiler zwischen die mittleren Glieder montiert.
- Bei Heizkörpern mit ungerader Gliederzahl wird der Heizkostenverteiler um ein Glied zum Ventil hin versetzt montiert.
- Befestigen Sie die Aluminium-Montageplatte durch die beiden ovalen Bohrungen und richten Sie sie an der Oberkante aus.

### **7.6 Montage des Fernfühlers**

Bei jedem Heizkostenverteilermodell ist es möglich, den Fernfühler an einer Schnittstelle im Inneren des Heizkostenverteilers aufzustecken.

Der Fernfühler wird vom Heizkostenverteiler nach der Montage automatisch erkannt.

Sobald der elektronische Heizkostenverteiler mit einem Fernfühler ausgestattet ist, kann er nur noch für eine Anwendung mit Fernfühler verwendet werden.

Die Kabellänge des Fernfühlers beträgt 2 m oder 5 m. Das Kabel enthält einen Stoppknoten.

![](_page_37_Picture_12.jpeg)

![](_page_37_Picture_13.jpeg)

Drehen Sie den Heizkostenverteiler um und verbinden sie den Fernfühleranschluss mit der Schnittstelle im Inneren des Heizkostenverteilers.

Befestigen Sie das Kabel des Fernfühlers an der vorgesehenen Rille bis zur Gehäusenut.

Setzen Sie den Stoppknoten im Inneren des Gehäuses. Der Knoten wird jeden Zug auf die Steckverbindung vermeiden.

Bringen Sie nun den Heizkostenverteiler auf der Aluminium-Montageplatte an und achten Sie darauf, das Kabel nicht einzuklemmen.

Beachten Sie den Farbcode des Heizkostenverteilers und des Fernfühlers.

- Heizkostenverteiler Sontex 565 X, Sontex 566 X, Sontex 868 X und Sontex 878 X: Gelb für HK-Fühler und Fernfühler.
- Heizkostenverteiler Sontex 565, Sontex 566, Sontex 868 und Sontex 878: Weiss für HK-Fühler und Fernfühler.

![](_page_37_Picture_21.jpeg)

Sobald der elektronische Heizkostenverteiler mit einem Fernfühler ausgestattet ist, kann er nur noch für eine Anwendung mit Fernfühler verwendet werden. Eine Fehlermeldung erscheint, wenn der Fernfühler nicht mehr verbunden ist.

Es gibt zwei mögliche Verfahren für das Starten des Heizkostenverteilers:

- 1. Durch die automatische Inbetriebnahme bei Montage auf einer Aluminium-Montageplatte. Siehe Kapitel 8.1 Automatische Inbetriebnahme bei Aufsetzen auf Montageplatte.
- 2. Durch Betätigung der Bedientaste. Siehe Kapitel 8.2 Inbetriebnahme durch Betätigung der Bedientaste

### **7.7 Montagebeispiele je nach Heizkörpertyp**

![](_page_38_Picture_1.jpeg)

Bitte beachten Sie, dass die folgenden Beispiele nur als Beispiele zu verstehen sind. Wenn Sie weitere Informationen über Heizkörpertypen oder Montagezubehör benötigen, wenden Sie sich bitte an Ihre lokale Sontex-Vertretung oder direkt an Sontex SA.

### **7.7.1 Gliederheizkörper, Direktmontage**

![](_page_38_Picture_4.jpeg)

![](_page_38_Figure_5.jpeg)

![](_page_38_Figure_6.jpeg)

![](_page_38_Figure_7.jpeg)

![](_page_38_Figure_8.jpeg)

Bei Gussheizkörpern sind die Kontaktflächen der Aluminium-Montageplatte vor dem Anbringen mit wärmeleitender Paste zu bestreichen.

### **7.7.2 Faltenheizkörper, Direktmontage**

![](_page_39_Figure_1.jpeg)

■ Zur besseren Befestigung verwenden Sie 2 x 2 spreizbare Winkel. Befestigen Sie das Aluminiumprofil, indem Sie die Schrauben durch die Langlöcher führen und diese gegebenenfalls kürzen.

### **7.7.3 Plattenheizkörper, Direktmontage**

![](_page_39_Figure_4.jpeg)

### **7.7.4 Heizkörper mit Flachprofilrohren, Direktmontage**

![](_page_39_Figure_6.jpeg)

### **7.7.5 Bad-Heizkörper, Handtuchtrockner**

![](_page_40_Figure_1.jpeg)

### **7.7.6 Konvektoren**

![](_page_40_Figure_3.jpeg)

![](_page_40_Figure_4.jpeg)

![](_page_40_Figure_5.jpeg)

#### **7.7.7 Montage des Heizkostenverteilers mit Silikon-Kleber**

![](_page_41_Picture_1.jpeg)

Bei der Verwendung von Klebstoff für die Montage von Verteilern beachten Sie bitte die Norm EN 834.

- Die Aluminium-Montageplatte mit Aceton getränkter Watte reinigen
- Die Klebestelle am Heizkörper mit Aceton getränkter Watte reinigen.
- Vor und nach dem Kleben 10 cm Klebestoff aus der Tube ausdrücken und wegwerfen.
- Den Heizkostenverteiler fertig montieren.
- 2 Bahnen Klebestoff auf die Aluminium Rückplatte drücken, links und rechts von der Rille
- Den Heizkostenverteiler auf die gewünschte Stelle drücken und etwas hin und her bewegen, damit sich das Material gleichmässig verteilt.
- Fest andrücken und ausrichten. Nach 2-3 Minuten nochmals festdrücken und kontrollieren ob der Heizkostenverteiler gerade montiert ist. Der Heizkostenverteiler muss ohne zusätzli che Fixierung halten. Nach 10 Stunden ist der Heizkostenverteiler fest mit dem Heizkörper verbunden.
- Überflüssiges Material mit einem Schraubenzieher entfernen. Heizwand mit Haushaltspa pier reinigen.

Demontage von geklebten Heizkostenverteilern

- Aluminium-Montageplatte mit einem Schraubenzieher Grösse 2 und einem Hammer demontieren: Schraubenzieher sorgfältig in der Mitte (Rille) ansetzen und mit Hammer klopfen bis die Platte gelöst werden kann.
- Mit Teppichmesser sorgfältig allfällige Materialreste entfernen und geklebte Stelle auf Heizkörper mit Aceton reinigen.

### **7.8 Aufsetzen und Plombieren**

Nachdem die Aluminium-Montageplatte mit dem für den Heizkörpertyp entsprechenden Zubehör installiert wurde, kann der Heizkostenverteiler gemäß den folgenden Schritten aufgesetzt und plombiert werden.

![](_page_42_Figure_2.jpeg)

# **8. Inbetriebnahme**

Ab Werk ist der Heizkostenverteiler 565 / 566 / 868 / 878 im so genannten Ruhemodus. In diesem Zustand erfolgen keine Messungen und somit werden auch keine Verbrauchswerte berechnet.

Die LCD-Anzeige, die Funkkommunikation sowie die Erkennung der Gehäuseöffnung sind in diesem Modus deaktiviert. Nur die optische Schnittstelle ist aktiviert.

Bis zur Inbetriebnahme werden Datum und Uhrzeit aktualisiert und bearbeitet.

Durch Betätigung der Bedientaste oder Installation des Heizkostenverteilers auf der Aluminium-Montageplatte bei der Inbetriebnahme wechselt das Gerät in den Installationsmodus.

Sontex empfiehlt, die Funkkommunikation zu testen und ein Installationsprotokoll zu erstellen, aus dem klar hervorgeht, dass die Kommunikation zwischen dem Heizkostenverteiler 566 und einer Funkzentrale oder einem Funkmodem nach der Inbetriebnahme ordnungsgemäss funktioniert.

### **8.1 Automatische Inbetriebnahme bei Aufsetzen auf Montageplatte**

Sobald der Verteiler auf der Montageplatte befestigt ist, erscheint auf der Anzeige des Heizkostenverteilers folgende Meldung:

![](_page_43_Picture_176.jpeg)

Um in den Installationsmodus zu gelangen, reicht es aus, 5 Sekunden lang zu warten:

![](_page_43_Figure_10.jpeg)

Sobald der Heizkostenverteiler auf der Aluminium-Montageplatte installiert ist, erfolgt beim zweiten Übergang um Mitternacht der Wechsel vom Installationsmodus in den Arbeitsmodus.

### **8.2 Inbetriebnahme durch Betätigung der Bedientaste**

Sobald der Heizkostenverteiler auf der Montageplatte befestigt ist, erscheint auf der Anzeige des Heizkostenverteilers folgende Meldung:

![](_page_43_Picture_177.jpeg)

Um in den Installationsmodus zu gelangen, reicht es aus, die Bedientaste für eine Dauer von 3 Sekunden gedrückt zu halten.

![](_page_44_Figure_0.jpeg)

Sobald der Heizkostenverteiler auf der Aluminium-Montageplatte installiert ist, erfolgt beim zweiten Übergang um Mitternacht der Wechsel vom Installationsmodus in den Arbeitsmodus.

# **9 Funkauslesung**

### **9.1. Allgemeine Informationen zur Funkauslesung**

Datenübertragungen über Funkstrecken sind von den technischen Gegebenheiten des jeweiligen Gebäudes und dessen Umgebung abhängig. Durch diese externen Faktoren können die Geräte möglicherweise zu bestimmten Zeiten oder an bestimmten Orten nicht ausgelesen werden. Für ein für Funkübertragungen technisch geeignetes Umfeld und die entsprechenden Bedingungen ist ausschliesslich der Anwender verantwortlich

#### **9.1.1 Mobile Funkauslesung (Sontex 566)**

Der Heizkostenverteiler Sontex 566 wird mit dem Funkmodem Supercom 636 mobil ausgelesen. Das Modem besitzt ein Sende-/Empfangsteil sowie eine Funkantenne. Das Funkmodem arbeitet auf der Frequenz 433,82 MHz und wird mit einem tragbaren Computer, einem Tablet-PC oder einem Android-Gerät (Tablet oder Smartphone) verbunden.

Mit der Auslese- und Parametrierungssoftware Tools Supercom ist Folgendes möglich:

- Auslesen und Anzeige eines einzelnen Funk-Heizkostenverteilers
- Auslesen und Anzeige einer Gruppe von Funk-Heizkostenverteilern
- **Hinzufügen von Geräten zu einer Routen-Datei**
- Löschen von Geräten aus einer Routen-Datei
- Parametrieren von einzelnen Heizkostenverteilern oder Heizkostenverteiler-Gruppen über Funk

#### **9.1.2 Mobile Funkauslesung, Wireless-M-Bus (Sontex 868)**

Über die Wireless-M-Bus-Funkschnittstelle werden Daten entsprechend dem Wireless-M-Bus-Protokoll (EN 13757-4) übertragen. Die Schnittstelle entspricht der OMS-Spezifikation (Open Metering System) Version V4.0.

Der Heizkostenverteiler Sontex 868 arbeitet mit einer unidirektionalen Funkstrecke, über welche die Verbrauchswerte und die gespeicherten Parameter bei kurzem Telegramm (OMS) oder langem Telegramm (Walk-by) alle 120 Sekunden übertragen werden.

Für die mobile Auslesung der Daten wird ein wM-Bus Empfänger (z.B. Supercom 637) und eine entsprechende Auslesesoftware (z.B. Tools Supercom, erhältlich für Windows und Android) benötigt.

#### **9.1.3 Funkauslesung über die Funkzentrale Supercom 646 (Sontex 566)**

Die Funkzentrale Supercom 646 sammelt Funkdaten, die von den Sontex 566-Heizkostenverteilern oder von anderen SONTEX-Funkverbrauchszählern geliefert werden. Die in der Funkzentrale gespeicherten Daten können wahlweise auf einen FTP-Server oder in die Sonexa Onlineplattform übertragen, oder über verschiedene Schnittstellen ausgelesen werden.

- optische Schnittstelle
- **USB**
- $RS-232$
- M-Bus
- $\overline{\phantom{0}}$  3G / 4G

#### **9.1.4 Funkauslesung über die Funkzentrale Supercom 647 (Sontex 868)**

Die Supercom 647 wM-Bus-Funkzentrale sammelt Funkdaten, die von Sontex 868-Heizkostenverteilern oder anderen wM-Bus-Funkverbrauchszählern geliefert werden.Die in der Funkzentrale gespeicherten Daten können wahlweise auf einen FTP-Server oder in die Sonexa Onlineplattform übertragen werden.

#### **9.1.5 Funkauslesung über das Superlink C-Gateway**

Das Superlink C-Gateway liest und überträgt die Funkdaten, die von den Sontex 566- und Sontex 868-Heizkostenverteilern oder von anderen SONTEX- oder wM-Bus-Funkverbrauchszählern geliefert werden.

Die Daten werden direkt in die Sonexa Onlineplattform übertragen. Die Ablesedaten sind dann verfügbar und können unter anderem auf einen sFTP exportiert, oder per API abgerufen werden.

Die verwendeten Ausleseschnittstellen sind:

- NB-IoT, LTE-M (CAT-M)
- **USB**

#### **9.1.6 Auslesen über ein LoRaWAN®-Gateway**

Das LoRaWAN®-Gateway sammelt die von den Sontex 878-Heizkostenverteilern gelieferten Funkdaten. Die Daten werden dann über das LoRaWAN®-Netzwerk an die Client-Anwendung weitergeleitet.

Die Sonexa Onlineplattform kann auch verwendet werden, um diese Daten anzuzeigen.

# **10. Bewertungsfaktoren**

### **10.1 Aufmassnahme**

Der vom Heizkostenverteiler angezeigte Wert muss unter Berücksichtigung der Heizkörperbauform, der Heizkörperleistung und der Montageart auf die tatsächliche Wärmeabgabe des jeweiligen Heizkörpers umgerechnet werden.

Aus diesem Grund muss mit einer Aufmassnahme jeder Heizkörper genau identifiziert werden. Dabei müssen die folgenden Informationen erfasst werden:

- **Heizkörperbauform und Hersteller**
- **Baulänge**
- **Bauhöhe**
- **Bautiefe**
- Gliederzahl
- $\blacksquare$  Teilung
- **Reihenanorderung**

#### **10.1.1 Bewertung bei überlangen Heizkörpern oder sehr grosser Nennleistung**

Bei Heizkörpern, die länger als 3 m sind, empfehlen wir grundsätzlich zwei Heizkostenverteiler zu montieren. Bei diesen Heizkörpern werden sehr kleine Durchflüsse unter Umständen nicht berücksichtigt. Dasselbe gilt für Heizkörper mit außergewöhnlich hohen Normleistungen die grösser als 10.000 Watt (10kW) sind.

An diese Heizkörper werden mindestens zwei Heizkostenverteiler montiert. Die Normleistung jedes Heizkörpers wird durch die Anzahl der daran montierten Heizkostenverteiler geteilt.

Beispiel: Normleistung KQ= 16.000 W = 16 Anzahl der montierten Heizkostenverteiler am Heizkörper = 2 KQ einzeln = 16 / 2 = 8

#### **10.1.2 Heizkörperbewertung**

Für jeden Heizkörpertyp wird der K-Wert gemäss dem folgenden Schema berechnet:

![](_page_46_Figure_17.jpeg)

\* Gegebenenfalls Faktoren aus den Herstellerunterlagen anwenden

Der Heizkostenverteiler bestimmt die Wärmeabgabe des Heizkörpers, bringt den Verbrauch auf der Anzeige zur Darstellung und speichert die Verbrauchswerte zum Stichtag. Mit Hilfe des heizkörperseitigen Temperaturfühlers wird die Heizmedium-Temperatur ermittelt. Daraus wird unter Einbeziehung der Heizkörperleistung, die Wärmeabgabe des Heizkörpers ermittelt. Diese Berechnungen werden gestartet, sobald die Differenz zwischen Raumluft-Temperatur und Heizmedium -Temperatur grösser als der parametrierte Wert ist.

Aus diesem Funktionsprinzip ergibt sich die Notwendigkeit, die Anzeige des Heizkostenverteilers zu bewerten - die Messung der Heizmedium-Temperatur reicht prinzipiell nicht aus, um die Wärmeabgabe eines Heizkörpers zu bestimmen. Heizkörper mit unterschiedlicher Leistung geben bei gleicher Heizmedium-Temperatur eben auch unterschiedliche Wärmemengen ab, und unterschiedliche Bauformen führen zu unterschiedlichen Messbedingungen für den heizkörperseitigen Temperaturfühler.

- Kgesamt : Gesamtbewertungsfaktor
- KQ : Bewertungsfaktor für die Normleistung des Heizkörpers, anzugeben in KW. Dieser Wert wird mit Hilfe der mit der Aufmassnahme erhaltenen Kenndaten und der Herstellerangaben bestimmt.
- KC : Bewertung des C-Wertes des Heizkörpertemperaturfühlers. Dieser Wert wird für jeden Heizkörpertyp auf dem Prüfstand gemessen. Der entsprechende KC-Wert kann aus der Tabelle der Bewertungsfaktoren entnommen werden.
- KT: Bewertung der Umgebungstemperatur-Auslegung. Im Regelfall ist KT = 1

#### **10.2 Tabelle der Bewertungsfaktoren**

Auf Anfrage ist eine ausführliche Zusammenfassung der Kc-Werte als Excel- oder PDF-Datei lieferbar.

### **10.3 Bewertungsfaktoren gemäss EN 834:2013**

Auszug

#### **Bewertungsfaktoren (EN834:2013 Kapitel 3.36) :**

Die folgenden Bewertungsfaktoren bringen die Anzeigewerte der einzelnen Heizkostenverteiler als Verbrauchswerte in eine für die verbrauchsabhängige Abrechnung der Heizkosten geeignete Form:

Bewertungsfaktor KQ für die Wärmeleistung des Heizkörpers (Kapitel 3.37 und 5.3.1) :

Der Bewertungsfaktor KQ ist der (dimensionslose) Zahlenwert der in Watt oder Kilowatts ausgedrückten Normleistung des Heizkörpers.

Die Normleistung ist die Wärmeleistung eines Heizkörpers in einer klimastabilen Prüfkabine bei Vorlauf-, Rücklauf- und Lufttemperaturen von 90°C, 70°C und 20°C, wobei die Lufttemperatur 0,75 m über dem Fussboden in einem Abstand von 1,5 m vor der Heizfläche gemessen wird. Wurde die Normleistung des Heizkörpers unter anderen Temperaturbedingungen ermittelt, so ist diese auf die vorgenannten Bedingungen umzurechnen (Referenz Q(60 K)).

#### **Bewertungsfaktor Kc für die thermische Ankopplung der Sensoren (EN834:2013 Kapitel 3.38 und 5.3.2)**

Der Bewertungsfaktor Kc berücksichtigt die unterschiedliche thermische Ankopplung der Temperatur-Sensoren an die zu erfassenden Temperaturen bei unterschiedlichen Bauarten von Heizflächen.

Kc ist der Quotient aus der Basis-Anzeigegeschwindigkeit und der Anzeigegeschwindigkeit bei den Temperaturen der Sensoren am zu bewertenden Heizkörper im Basiszustand:

$$
\textit{Kc} = \frac{R \text{ } \textit{Base}}{R \text{ } \textit{Evaluation}}
$$

#### **Bewertungsfaktor KT für Räume mit niedrigen Auslegungs-Innentemperaturen, die von der Basis-Referenz-Lufttemperatur abweichen (EN834:2013 Kapitel 3.39)**

Der Bewertungsfaktor KT berücksichtigt bei Heizkostenverteilern nach dem Einfühler-Messverfahren die Leistungsänderung und die Änderung der Temperatur der Sensoren bei Ausle-gungs-Innentemperaturen, die von der Referenz-Temperatur nach unten abweiche

#### **Gesamtbewertungsfaktor K (EN834:2013 Kapitel 5.3.3)**

Der Gesamtbewertungsfaktor K ist das Produkt der einzelnen Bewertungsfaktoren:

### **K = KQ x KC x KT**

### **11. Technischen Daten**

![](_page_48_Picture_209.jpeg)

# **Konformitätserklärung**

![](_page_49_Picture_1.jpeg)

Sontex erklärt hiermit, dass die Heizkostenverteiler mit der EN834:2013 und der RED 2014/53EU übereinstimmen.

Der vollständige Text der EU-Konformitätserklärung ist unter folgendem Internetlink verfügbar:

![](_page_49_Picture_4.jpeg)

### **Normen:**

gemäss EN 834:2013 Zulassung HKVO A1.02.2015

### **Technische Unterstützung**

Für technische Unterstützung wenden Sie sich bitte an Ihren örtlichen Sontex-Vertreter oder direkt an Sontex SA.

### **Zertifikate**

OMS Generation 4 LoRaWAN® gemäss Specifications V 1.0.2

### **Hotline Sontex:**

support@sontex.ch +41 32 488 30 04

Technische Änderungen ohne Vorankündigung vorbehalten.

![](_page_49_Picture_14.jpeg)

**Sontex SA** Rue de la Gare 27

CH-2605 Sonceboz sontex@sontex.ch Tél. +41 32 488 30 00 2013 und der RED<br>Indem Internetlink<br>Indem Internetlink<br><sup>22</sup>/102<br>Sontex@sontex.ch www.**sontex.ch**<br>22/102<br>22/102<br>22/102<br>22/102<br>22/102<br>22/102<br>22/102<br>22/102<br>22/102<br>22/102<br>22/102<br>22/102<br>22/102<br>22/102<br>22/102<br>22/102<br>22/102<br>22/10